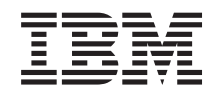

System i Verbindung zu System i herstellen System i Navigator-Tasks im Web

*Version 6 Release 1*

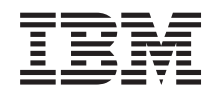

System i Verbindung zu System i herstellen System i Navigator-Tasks im Web

*Version 6 Release 1*

#### **Hinweis**

Vor Verwendung dieser Informationen und des darin beschriebenen Produkts sollten die Informationen unter ["Bemerkungen",](#page-46-0) auf Seite 41 und das Handbuch*IBM eServer Safety Information*, IBM Form G229-9054 gelesen werden.

#### **Vierte Ausgabe (Februar 2008)**

Diese Ausgabe betrifft Version 6, Release 1, Modifikation 0 des Lizenzprogramms IBM i5/OS (Produktnummer 5761-SS1) und alle nachfolgenden Releases, soweit keine anderen Angaben in neuen Ausgaben vorliegen. Diese Version kann nicht auf allen RISC-Modellen und auch nicht auf CISC-Modellen ausgeführt werden.

Diese Veröffentlichung ist eine Übersetzung des Handbuchs *IBM System i Connecting to System i, System i Navigator tasks on the Web*, herausgegeben von International Business Machines Corporation, USA

© Copyright International Business Machines Corporation 2004, 2008 © Copyright IBM Deutschland GmbH 2004, 2008

Informationen, die nur für bestimmte Länder Gültigkeit haben und für Deutschland, Österreich und die Schweiz nicht zutreffen, wurden in dieser Veröffentlichung im Originaltext übernommen.

Möglicherweise sind nicht alle in dieser Übersetzung aufgeführten Produkte in Deutschland angekündigt und verfügbar; vor Entscheidungen empfiehlt sich der Kontakt mit der zuständigen IBM Geschäftsstelle.

Änderung des Textes bleibt vorbehalten.

Herausgegeben von: SW TSC Germany Kst. 2877 Februar 2008

# **Inhaltsverzeichnis**

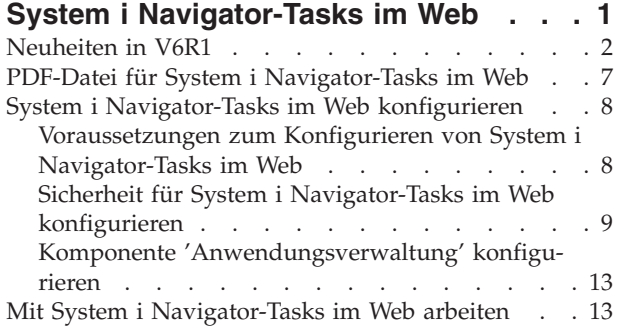

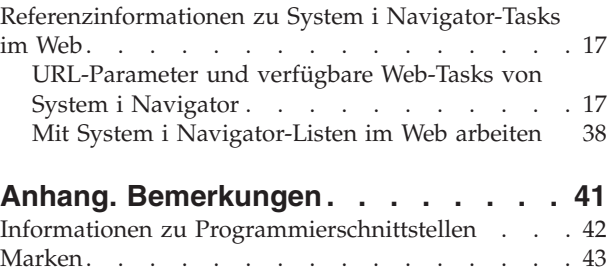

[Bedingungen](#page-48-0) . . . . . . . . . . . . . . [43](#page-48-0)

# <span id="page-6-0"></span>**System i Navigator-Tasks im Web**

Sie können über einen Web-Browser auf eine Untergruppe der System i Navigator-Tasks zugreifen. Die Schnittstelle sieht möglicherweise etwas anders aus, die verfügbaren Tasks sind aber identisch.

Die folgenden System i Navigator-Funktionen stehen für die Arbeit im Web zur Verfügung:

- v **System** (Systemstatus, Systembedienernachrichten, Systemprotokoll, Plattenstatus und vieles mehr) |
- **Basisoperationen** (Nachrichten, Benutzerjobs, Drucker, Druckausgabe und vieles mehr)
- **Ablaufsteuerung** (Aktive Jobs, Serverjobs, Ausgabewarteschlangen, Subsysteme und vieles mehr)
- **Netzwerk** (TCP/IP-Konfiguration, Remote Access Services, Server, IP-Richtlinien, Internet, i5/OS Net-Server und vieles mehr) |
- **Konfiguration und Service** (Systemwerte, Zeitmanagement, Plattenstatus, Systemprotokoll, Kennwort ändern und vieles mehr) |
- **Verwaltung integrierter Server** (Alle virtuellen Platten, ferne Systeme, Domänen und vieles mehr)
- **· Sicherheit** (Berechtigungslisten, Cryptographic Services Key Management, Erkennung von unbefugtem Zugriff und vieles mehr) |
- **Benutzer und Gruppen** (Benutzer, Benutzer erstellen, Gruppen und vieles mehr)
- **Datenbank** (Performance Monitors, Diagnosezentrale, Datenbanken und vieles mehr)
- **·** Journalverwaltung (Journale, Journalempfänger, Journal erstellen und vieles mehr)
- **Eistung** (Daten und Datensammlungen überprüfen und vieles mehr)
- 1 Dateisysteme (Integrated File System, Dateifreigaben, Dateifreigabe erstellen und vieles mehr)
- **Cluster Resource Services** (Liste der Knoten anzeigen, Cluster löschen und vieles mehr)

**Anmerkung:** Um den Inhalt der Druckausgabe in einem Web-Browser anzuzeigen, müssen Sie das Browser-Plug-in ″IBM Advanced Function Printing (AFP) Viewer″ installieren. Mit dem Plug-in ″AFP Viewer″ können Sie als AFP- und SNA-Zeichenstrom (SCS) vorliegende Druckausgabe anzeigen. Zum Installieren dieses Plug-ins zeigen Sie die Aktionen für eines der Elemente für die Druckausgabe in einer Druckausgabeliste an und wählen die Aktion **AFP Viewer installieren** aus. Nach der Installation wählen Sie die Aktion **Öffnen** aus, um den Inhalt der Druckausgabedatei anzuzeigen.

Im Thema Im Web verfügbare System i [Navigator-Tasks](#page-23-0) können Sie zu einer Liste der Tasks springen, die Sie im Web ausführen können.

Sie brauchen keine HTTP-Serverkonfiguration mehr durchzuführen, um mit der Verwendung von System |

i Navigator-Tasks im Web zu beginnen. System i Navigator-Tasks im Web verwendet den integrierten |

Webanwendungsserver; die Websphere-Systeminstanz wird nicht mehr eingesetzt. Daher können Sie nun |

über einen Web-Browser, der eine Verbindung zu Ihrem System i-Modell herstellt, mit System i Naviga-|

tor-Tasks im Web zu arbeiten beginnen. Anschließend können Sie über die Seite ″System i-Tasks″ auf Sys-|

l) tem i Navigator-Tasks im Web zugreifen, indem Sie den folgenden URL in einem Web-Browser aufrufen

und hierbei anstelle von *hostA* den System i-Namen angeben: |

#### **http://hostA:2001/webnav/WnServlet?task=home** |

Nachdem Sie die Verbindung zu System i Navigator-Tasks im Web hergestellt haben, können Sie die Webadressen von allen verfügbaren System i Navigator-Funktionen, die Sie regelmäßig anzeigen und verwenden möchten, zur Web-Browser-Liste mit den wichtigsten Webseiten (beispielsweise ″Favoriten″) hinzufügen. Anschließend können Sie genauso auf diese System i Navigator-Tasks zugreifen, wie Sie auf diese Favoriten oder mit Lesezeichen markierte Webseiten zugreifen.

<span id="page-7-0"></span>Die folgenden Informationen sollen Ihnen bei der Verwendung von System i Navigator-Tasks im Web helfen. Sie enthalten Tipps für die Einrichtung und Konfiguration einer gesicherten Systemausführung sowie einen Überblick über die verfügbaren Funktionen.

# **Neuheiten in V6R1**

Hier erfahren Sie mehr über die Informationen, die für die Themensammlung zu System i Navigator-Tasks im Web geändert wurden. System i Navigator-Tasks im Web bietet Ihnen die Möglichkeit, über einen Web-Browser mit System i Navigator-Funktionen zu arbeiten.

IBM Systems Director Navigator for i5/OS ist eine neue Webkonsolenschnittstelle für die System i-Verwaltung, in der Sie mit webfähigen Tasks von System i Navigator arbeiten können. Auf System i Navigator-Tasks im Web, die eine Gruppe von Tasks darstellen, die über einen URL adressierbar sind, kann auch über die Schnittstelle von IBM Systems Director Navigator for i5/OS zugegriffen werden. Weitere Informationen finden Sie im Thema IBM Systems Director Navigator for i5/OS. | |  $\mathbf{I}$  $\mathbf{I}$  $\perp$ 

Die Liste enthält in System i Navigator-Tasks im Web verfügbare Tasks, die in V6R1 neu sind. Weitere Informationen zu diesen und anderen Tasks finden Sie unter Im Web [verfügbare](#page-23-0) System i Navigator-[Tasks.](#page-23-0) | | |

v **System**

| | |

| | | | |

| | |

| |

| | |

| | |

- appadmin
- appadminprop
- v **Basisoperationen:** |
- crtprtshr
- stopprtshr
- prtshrprop
- addprt
- dltprt
- v **Ablaufsteuerung:** |
	- stopoutqshr
	- dspoutqshr
	- crtoutqshr
- **Konfiguration** und Service |
- dskunit
- dskloc
- dskpool |
- dskpoolgrp |
- paritysets |
- adddskunit |
- crtdskpool |
- movdskunit |
- rmvdskunit
- startparity
- stopparity
- incdskunit |
- chgparity
- noncfgdsk
- repldskunit
- v **Netzwerk**
- ipv4ifc  $\mathsf{I}$
- ipv4rte  $\|$
- $\|$ – ipv4cnn
- ping  $\mathsf{I}$
- hosttable  $\begin{array}{c} \hline \end{array}$
- trcrte  $\overline{1}$
- lookuphost  $\overline{1}$
- $\overline{1}$ – crtipv4
- $\overline{1}$ – tcpipcfg
- tcpipattr  $\overline{1}$
- ipv6ifc  $\overline{1}$ 
	- ipv6rte

 $\overline{1}$ 

 $\overline{1}$  $\overline{\phantom{a}}$  $\vert$  $\mathsf{I}$  $\|$  $\vert$ 

 $\begin{array}{c} \hline \end{array}$  $\overline{1}$  $\overline{1}$  $\overline{1}$  $\overline{1}$  $\overline{1}$  $\overline{\phantom{a}}$ 

- $\overline{\phantom{a}}$ – ipv6cnn
- $\overline{\phantom{a}}$ – crtipv6
- $\overline{1}$ – lines
- $\overline{\phantom{a}}$ – lineprop
- $\overline{\phantom{a}}$ – linecfgipv6
- newline  $\overline{1}$
- orgcnnprf  $\overline{1}$
- $\bar{\mathbb{I}}$ – rcvcnnprf
- modem  $\overline{1}$ 
	- rassrvs
	- rcvcnnprfprop
	- pppcnnprf
- attatcnnwiz
- dialupcnnwiz
- grpaccpol
- $\|$ – grpaccpolprop
- modemprop
- i5accsvr
- dnssvr
- usrdsvr
- svrprop
- dnscfg
- dnskeys
- $\overline{1}$ – usrdefnwsrv
- $\overline{\phantom{a}}$ – pckrule
- $\bar{\mathbb{I}}$ – actpckrule
- $\overline{\phantom{a}}$ – deacpckrule
- $\overline{1}$ – edtpckrule
- $\overline{\phantom{a}}$ – crtvpncnn
- $\overline{\phantom{a}}$ – startvpnsvr
- $\begin{array}{c} \hline \end{array}$ – stopvpnsvr
- ||||||||||||||||||||||||||||||||||||||||||||| $\overline{\phantom{a}}$ – vpnsrvjobs
- vpnsrvtrc |
- vpnmigrflt |
- vpncnnord |
- vpndefaults |
- vpnprop |
- keyexpolprop |
- datapolprop |
- keyexpol |
- datapol |
- dtapoolprop |
- srvpoolprop |
	- datapool

| |

| |

|

| | |

- srvpool
- mancnnprop |
- dynkeyprop |
- securecnn |
- startqos |
- stopqos |
- startqoscol |
- stopqoscol |
- qosmonitor |
- qoscfg |
	- qossrvlog
- intsetup
- v **Datenbank** |
	- db.pref
- v **Benutzer und Gruppen** |
	- usr
	- crtusr
- dltusr
- usrprop |
- grp  $\overline{\phantom{a}}$ |
- crtgrp |
- dltgrp |
- grpprop |
- v **Journalverwaltung** |
- jrn |
- jrnrcv |
- cdb |
- libraries |
- library |
- sellib |
- crtjrn |
- crtjrnrcv |
- v **Dateisysteme** |
- $\mathbf{L}$ – ifs
- crtifsflr  $\overline{1}$
- dltifs  $\vert$
- $\overline{1}$ – rnmifs
- cpyifs  $\mathsf{I}$
- movifs  $\begin{array}{c} \hline \end{array}$
- ifsprop  $\overline{1}$
- crtudfs  $\overline{1}$
- $\overline{1}$ – mountudfs
- $\overline{1}$ – unmountudfs
- ifschkout  $\overline{1}$ 
	- ifschkin

 $\overline{1}$  $\overline{1}$  $\overline{\phantom{a}}$  $\overline{\phantom{a}}$  $\overline{1}$  $\begin{array}{c} \hline \end{array}$  $\begin{array}{c} \hline \end{array}$ 

 $\bar{\rm I}$  $\overline{1}$ 

 $\mathsf{I}$ 

 $\overline{1}$  $\overline{1}$ 

- dynmountinf
- colattrinfo
- dspattrinfo
- newexpnfs
- rmvexpnfs
- mountnfs
- unmountnfs  $\mathbf{I}$
- |||||||||||||||||||||||||||||||||||||||||||||v **Verwaltung integrierter Server**  $\mathbf{L}$ 
	- nws
	- nwsprop
- startnws  $\overline{1}$
- startnwsopt  $\begin{array}{c} \hline \end{array}$
- $\vert$ – stopnws
- restartnws  $\mathsf{I}$
- nwssts  $\mathsf{I}$
- $\vert$ – runcmdnws
- $\overline{1}$ – syncnws
- vrtdsk
- nwsvrtdsk  $\overline{1}$
- $\overline{1}$ – vrtdskprop
- crtvrtdsk  $\overline{1}$
- addlnkvrtdsk  $\overline{1}$ 
	- rmvlnkvrtdsk
	- dltvrtdsk
- $\overline{1}$ – nwsh
- $\overline{\phantom{a}}$ – nwshprop
- crtnwsh  $\overline{\phantom{a}}$
- $\overline{1}$ – startnwsh
- $\overline{1}$ – stopnwsh
- dltnwsh  $\begin{array}{c} \hline \end{array}$
- $\overline{\phantom{a}}$ – rmtsys
- rmtsysprop  $\overline{1}$
- $\overline{\phantom{a}}$ – crtrmtsys
- rmtsyssts |
- dltrmtsys |
- srvprc |
- srvprcprop |
- crtsrvprc |
- inzsrvprc |
- dltsrvprc |
- cnnsec |
- cnnsecprop |
- crtcnnsec |
- dltcnnsec
- enrdmn
- v **NetServer** |

| |

| | |

| | | |

| | | | |

|

| | |

|

| |

- netsvrsess
- netsvrdisusr
- netsvrstat
- netsvrprop |
- filshr
- filshrprop
- crtfilshr
- stopfilshr
- crtprtshr |
- prtshrprop
- stopprtshr
- crtoutqshr
- outqshrprop
- stopoutqshr
- v **Leistung** |
- perf.dsksts
- perf.actjob |
- perf.mngcol |
- $\overline{1}$ – perf.lstprs
- perf.syssts
- perf.cs.pmlink
- v **Sicherheit** |
- ids |
- idsprop
- idsevt |
- idsplc |
- crpsrv |
- mstkey |
- keystore |
- chgaut |
- autl
- crtautl

### <span id="page-12-0"></span>v **Cluster Resource Services** |

– clu.nod

|

|

| | | |

|

- clu.swtdata |
- clu.swtapps |
- clu.swtdev |
- clu.peer |
- clu.admdmn |
- clu.permissions |
- clu.crtclu |
- clu.addnod |
- clu.addclu |
- clu.dltclu |
- clu.endclu
- clu.dspclu |
- clu.cluprop |
- clu.clulog |
- clu.chgaut |
- clu.addprd |
- clu.adddta |
- clu.adddev |
- clu.addpeer |
- clu.addadm |

#### **Anmerkung:** Wenn Sie mit Clustern arbeiten möchten, um eine Hochverfügbarkeitsumgebung einzurichten, müssen Sie das Lizenzprogramm ″IBM System i High Availability Solutions Manager″ auf allen System i-Modellen installieren, die Teil der Hochverfügbarkeitsumgebung sind.

- v **Allgmeine System i Navigator-Tasks** |
	- logfiles

## **Markierung der Neuerungen und Änderungen**

Damit Sie schnell erkennen können, an welchen Stellen technische Änderungen vorgenommen wurden, sind diese mit den folgenden Markierungen versehen:

- Die Grafik  $\gg$  markiert den Anfang der neuen oder geänderten Informationen.
- Die Grafik « markiert das Ende der neuen oder geänderten Informationen.

Die PDF-Dateien enthalten unter Umständen Änderungsmarkierungen (|) am linken Rand der neuen und geänderten Informationen.

Weitere Informationen zu den Neuerungen und Änderungen in dieser Release finden Sie im Memorandum für Benutzer.

# **PDF-Datei für System i Navigator-Tasks im Web**

Sie können eine PDF-Datei mit den vorliegenden Informationen zu System i Navigator-Tasks im Web anzeigen und drucken.

Um die PDF-Version dieses Dokuments anzuzeigen oder herunterzuladen, wählen Sie System i Navigator-Tasks im Web aus (ca. 152 KB).

# <span id="page-13-0"></span>**PDF-Dateien speichern**

So können Sie eine PDF-Datei zum Anzeigen oder Drucken auf Ihrer Workstation speichern:

- 1. Klicken Sie mit der rechten Maustaste auf den PDF-Link in Ihrem Browser.
- 2. Klicken Sie auf die Option, mit der die PDF lokal gespeichert werden kann.
- 3. Navigieren Sie zu dem Verzeichnis, in dem die PDF-Datei gespeichert werden soll.
- 4. Klicken Sie auf **Speichern**.

## **Adobe Acrobat Reader herunterladen**

Zum Anzeigen oder Drucken der PDF-Dateien benötigen Sie das Programm ″Adobe Acrobat Reader″.

Auf der [Adobe-Website](http://www.adobe.com/products/acrobat/readstep.html) (www.adobe.com/products/acrobat/readstep.html) können Sie eine Kopie des Programms herunterladen.

# **System i Navigator-Tasks im Web konfigurieren**

Für die Arbeit mit System i Navigator-Tasks im Web müssen Sie zuerst sicherstellen, dass Ihre Verwaltungsinstanz des HTTP-Servers aktiv ist und dass die Sicherheit gemäß Ihren Anforderungen konfiguriert wurde. Außerdem können Sie mit Hilfe von ″Anwendungsverwaltung″ den Zugriff auf System i Navigator erteilen oder einschränken.

Bevor Sie über einen Web-Browser mit System i Navigator-Funktionen arbeiten können, müssen Sie sicherstellen, dass die Seite ″System i-Tasks″ an Port 2001 aktiv ist und dass die Sicherheit gemäß Ihren Anforderungen konfiguriert wurde.

#### **Zugehörige Konzepte**

|

"Mit System i [Navigator-Tasks](#page-18-0) im Web arbeiten" auf Seite 13

Wenn Sie System i Navigator-Tasks über einen Web-Browser verwenden, können Sie auf eine Untergruppe der System i Navigator-Funktionen zugreifen, die im Web verfügbar sind. Die Funktionen sind die gleichen Funktionen, die auf dem installierten PC-Client verfügbar sind, wobei jedoch Unterschiede beim Navigieren und Ausführen von Aktionen im Web bestehen.

# **Voraussetzungen zum Konfigurieren von System i Navigator-Tasks im Web**

Dieses Thema enthält Informationen zum Starten der Verwaltungsinstanz. Die Verwaltungsinstanz des HTTP-Servers muss auf Ihrem System aktiv sein, damit eine Verbindung zur Schnittstelle von System i Navigator-Tasks im Web hergestellt werden kann.

Damit Sie die System i Navigator-Funktionen über einen Web-Browser verwenden können, muss die Verwaltungsinstanz des HTTP-Servers auf Ihrem System aktiv sein. Prüfen Sie, ob Sie eine Verbindung zu Port 2001 herstellen können, indem Sie den folgenden URL in einem Web-Browser aufrufen und hierbei anstelle von *hostA* den Systemnamen angeben:

#### **http://hostA:2001/webnav/WnServlet?task=home**

Wenn Sie auf Ihrem System eine Verbindung zu Port 2001 herstellen und die Seite ″System i-Tasks″ anzeigen können, ist die Verwaltungsinstanz bereits aktiv, und Sie können mit dem Konfigurieren der Sicherheit beginnen.

Ist keine Verbindung zu Port 2001 möglich, starten Sie auf Ihrem System die Verwaltungsinstanz des HTTP-Servers, indem Sie folgendermaßen vorgehen:

#### **So starten Sie die Verwaltungsinstanz des HTTP-Servers:**

- <span id="page-14-0"></span>1. Erweitern Sie in System i Navigator den Eintrag **Meine Verbindungen**, und erweitern Sie den Eintrag für Ihr System.
- 2. Erweitern Sie **Netzwerk** → **Server** → **TCP/IP**, und klicken Sie mit der rechten Maustaste auf **HTTP Administration**.
- 3. Klicken Sie auf **Starten**.
- 4. Öffnen Sie einen Web-Browser, und vergewissern Sie sich, dass die Verwaltungsinstanz aktiv ist, indem Sie die Adresse **http://hostA:2001** aufrufen (geben Sie hierbei anstelle von *hostA* den Namen Ihres Systems an).

**Anmerkung:** Sie können die Verwaltungsinstanz des HTTP-Servers auch mit dem CL-Befehl STRTCPSVR SERVER(\*HTTP) HTTPSVR(\*ADMIN) starten.

#### **Zugehörige Tasks**

"Sicherheit für System i Navigator-Tasks im Web konfigurieren"

Wenn Sie über ein externes Netzwerk wie das Internet auf System i Navigator-Tasks im Web zugreifen, empfiehlt sich die Verwendung einer gesicherten HTTP-Verbindung. Falls sich das System, das als Host für die Schnittstelle von System i Navigator-Tasks im Web dient, außerhalb einer Firewall befindet oder Sie ein sekundäres System außerhalb einer Firewall verwalten, empfiehlt es sich außerdem, auch die IBM Toolbox für Java zu konfigurieren, damit Secure Socket-Verbindungen für den Datenzugriff aufgebaut werden.

# **Sicherheit für System i Navigator-Tasks im Web konfigurieren**

Wenn Sie über ein externes Netzwerk wie das Internet auf System i Navigator-Tasks im Web zugreifen, empfiehlt sich die Verwendung einer gesicherten HTTP-Verbindung. Falls sich das System, das als Host für die Schnittstelle von System i Navigator-Tasks im Web dient, außerhalb einer Firewall befindet oder Sie ein sekundäres System außerhalb einer Firewall verwalten, empfiehlt es sich außerdem, auch die IBM Toolbox für Java zu konfigurieren, damit Secure Socket-Verbindungen für den Datenzugriff aufgebaut werden.

Die benötigte Sicherheitskonfiguration muss sorgfältig ermittelt werden, damit ein adäquater Schutz von sensiblen Daten wie Benutzer-IDs und Kennwörtern gewährleistet wird. Die Schnittstelle von System i Navigator-Tasks im Web kann so konfiguriert werden, dass gesicherte Verbindungen erforderlich sind, dass keine gesicherten Verbindungen verwendet werden oder dass eine Zwischenstufe dieser beiden Einstellungen angewendet wird. In der Standardkonfiguration ist die Schnittstelle von System i Navigator-Tasks im Web so eingestellt, dass Warnungen an den Benutzer gesendet werden, falls keine gesicherten Verbindungen verwendet werden. Sie sollten die Sicherheitsanforderungen Ihrer Umgebung auswerten und entweder die Sicherheitskonfiguration für die Schnittstelle von System i Navigator-Tasks im Web ändern oder gesicherte Verbindungen konfigurieren.

Zur gesicherten Ausführung von System i Navigator-Tasks im Web kommen die folgenden Arten von SSL-Verbindungen (Secure Socket Layer) in Betracht:

- 1. Der erste Typ der SSL-Verbindung wird bei einer Verbindung zwischen einem Web-Browser und einem System i-Modell verwendet, das als Host für System i Navigator-Tasks im Web dient.
- 2. Der zweite Typ der SSL-Verbindung wird von der Schnittstelle von System i Navigator-Tasks im Web verwendet, um Daten vom lokalen System i-Modell und allen verwalteten sekundären Systemen abzurufen.

In der Standardeinstellung ist System i Navigator-Tasks im Web so konfiguriert, dass Benutzer gewarnt werden, falls nicht für alle Verbindungen SSL verwendet wird. Sie sollten Ihre Sicherheitsanforderungen auswerten und eine oder beide der folgenden Maßnahmen ergreifen:

- Sie konfigurieren und verwenden einen oder beide Typen der SSL-Verbindung.
- v Sie ändern die Konfigurationsparameter von System i Navigator-Tasks im Web so, dass ungesicherte Verbindungen anders behandelt werden. Hierbei haben Sie die Möglichkeit, SSL-Verbindungen als erforderlich zu definieren, als nicht erforderlich zu definieren oder eine Warnung auszugeben.

Die folgenden Themen enthalten weitere Informationen über die einzelnen Verbindungstypen und ihre entsprechenden Verwendungsoptionen:

#### **Zugehörige Tasks**

["Voraussetzungen](#page-13-0) zum Konfigurieren von System i Navigator-Tasks im Web" auf Seite 8 Dieses Thema enthält Informationen zum Starten der Verwaltungsinstanz. Die Verwaltungsinstanz des HTTP-Servers muss auf Ihrem System aktiv sein, damit eine Verbindung zur Schnittstelle von System i Navigator-Tasks im Web hergestellt werden kann.

## **Web-Browser-Verbindungen zu System i Navigator-Tasks im Web konfigurieren**

Stellen Sie sicher, dass System i Navigator-Tasks im Web mit dem gewünschten Verhalten für die Behandlung von SSL oder ungesicherten Verbindungen aus Browsern konfiguriert ist. Außerdem müssen Sie SSL für die Verwaltungsinstanz des HTTP-Servers konfigurieren, wenn die Browserkommunikation über eine gesicherte Verbindung stattfinden können soll oder stattfinden muss.

Falls Sie zwischen den Web-Browsern und der Schnittstelle von System i Navigator-Tasks im Web keine gesicherten Verbindungen verwenden, kann ein anderer Benutzer im Netzwerk relativ leicht auf Ihre Benutzer-ID und Ihr Kennwort für i5/OS zugreifen. Wenn ein externes Netzwerk wie das Internet für die Browserverbindungen zur Schnittstelle von System i Navigator-Tasks im Web verwendet werden kann, sollten Sie SSL verwenden. Wollen Sie gesicherte Verbindungen zwischen den Web-Browsern und der Schnittstelle von System i Navigator-Tasks im Web zulassen, müssen Sie SSL für die Verwaltungsinstanz des HTTP-Servers konfigurieren.

### **Ausführung von HTTP-SSL-Verbindungen durch System i Navigator-Tasks im Web konfigurieren**

Bei System i Navigator-Tasks im Web haben Sie die Möglichkeit, SSL-Verbindungen zwischen den Web-Browsern und dem HTTP-Server verbindlich vorauszusetzen oder Benutzer zu warnen, wenn keine SSL-Verbindung verwendet wird. Falls Ihr System mit dem Internet verbunden ist, wird die Verwendung von SSL empfohlen. In diesem Fall kann es sinnvoll sein, Benutzer lediglich zu warnen, wenn keine SSL-Verbindung verwendet wird, oder bei allen Browsern die Verwendung von gesicherten Verbindungen erforderlich zu machen. Wenn Ihr System durch eine Firewall geschützt ist, kann unter Umständen auch die Ausführung ohne SSL gewählt werden. In diesem Fall können Sie das Anzeigen von SSL-Warnungen und die SSL-Prüfung, die durch die Benutzerschnittstelle von System i Navigator-Tasks im Web ausgeführt wird, inaktivieren. Soll System i Navigator-Tasks im Web eine andere Aktion als eine Benutzerwarnung ausführen, wenn von Web-Browsern keine SSL-Verbindungen verwendet werden, müssen Sie die Konfiguration der System i Navigator-Tasks ändern.

So konfigurieren Sie die Ausführung von HTTP-SSL-Verbindungen durch System i Navigator-Tasks im Web:

- 1. Klicken Sie auf der Homepage von System i Navigator-Tasks im Web (task=home) auf die Seite ″Konfiguration der System i Navigator-Tasks″.
- 2. Wählen Sie die gewünschte SSL-Verwendung für die Browserverbindung im Konfigurationsfenster aus, und klicken Sie auf **OK**.

Verwenden Sie die folgenden Werte, um die Verwendung von SSL zu ändern:

#### **Warnung:**

Dies ist die Standardeinstellung. Die Schnittstelle von System i Navigator-Tasks im Web bestimmt, ob SSL während der aktuellen Sitzung verwendet wird. Falls nicht, wird für einige Sekunden eine Warnung angezeigt. Der Benutzer kann die Verbindung jedoch weiterhin herstellen. Wenn vom Browser für die Verbindung zum Verwaltungsserver SSL verwendet wird, wird keine Warnung angezeigt.

#### **Erforderlich:**

Die Schnittstelle von System i Navigator-Tasks im Web bestimmt, ob SSL während der aktuellen Sitzung verwendet wird. Falls nicht, wird dem Benutzer der Zugriff auf die Anwendung verweigert.

#### **Nicht erforderlich:**

Es werden sowohl gesicherte als auch ungesicherte Verbindungen zur Schnittstelle von System i Navigator-Tasks im Web akzeptiert. Die Anwendung prüft nicht, ob SSL während der aktuellen Sitzung verwendet wird.

#### **Zugehörige Tasks**

Configuring SSL for ADMIN wizard

## **Datenabrufverbindungen zum lokalen System und zu verwalteten sekundären Systemen konfigurieren**

Immer dann, wenn System i Navigator-Tasks im Web Daten von i5/OS abruft (entweder vom lokalen System i-Modell oder von verwalteten sekundären Systemen), wird die IBM Toolbox für Java verwendet, um eine Socketverbindung für den Datenabruf zu erstellen.

System i Navigator-Tasks im Web verwendet die IBM Toolbox für Java, um Verbindungen für die Kommunikation zwischen i5/OS und der Schnittstelle von System i Navigator-Tasks im Web aufzubauen. Mit diesen Verbindungen wird auf Daten zugegriffen, die sich auf dem lokalen System i-Modell sowie ggf. auf verwalteten sekundären Systemen befinden. Falls das lokale System, auf dem die Schnittstelle von System i Navigator-Tasks im Web ausgeführt wird, nicht hinter einer Firewall liegt oder falls verwaltete sekundäre Systeme, auf die Sie zugreifen möchten, nicht hinter einer Firewall liegen, sollten Sie SSL für die Verbindungen der IBM Toolbox für Java konfigurieren, um eine Secure Socket-Verbindung aufzubauen. Außerdem müssen Sie sicherstellen, dass System i Navigator-Tasks im Web mit dem gewünschten Verhalten für die Erstellung und Verwendung von SSL oder ungesicherten Verbindungen der IBM Toolbox für Java konfiguriert ist.

### **Verwendung von SSL-Verbindungen mit der IBM Toolbox für Java durch System i Navigator-Tasks im Web konfigurieren**

Bei System i Navigator-Tasks im Web haben Sie die Möglichkeit, SSL-Verbindungen für die Kommunikation zwischen der Schnittstelle von System i Navigator-Tasks im Web und i5/OS verbindlich vorauszusetzen, die Verwendung von SSL nach Möglichkeit zu versuchen, SSL nicht zu verwenden oder die Benutzer zu warnen, wenn SSL nicht verwendet wird. Die Konfiguration des Netzwerks bestimmt, welche Einstellung für Sie am besten geeignet ist. Diese Verbindungen werden nur zum Senden von Daten zwischen der Anwendung ″System i Navigator-Tasks im Web″ und i5/OS auf dem lokalen System und allen verwalteten sekundären Systemen verwendet. Wenn Ihr lokales System i-Modell und die verwalteten sekundären System i-Modelle hinter einer Firewall liegen, kann unter Umständen auf die Verwendung von SSL-Verbindungen verzichtet werden. Liegt eine heterogene Umgebung vor, in der sich einige verwaltete sekundäre Systeme hinter einer Firewall befinden und einige dieser Systeme nicht, ist es möglicherweise sinnvoll, die Verwendung von SSL-Verbindungen nach Möglichkeit zu versuchen.

Falls System i Navigator-Tasks im Web eine andere Aktion ausführen soll, als immer die Herstellung von SSL-Verbindungen zu versuchen und Benutzer zu warnen, wenn keine SSL-Verbindungen verwendet werden, müssen Sie die Konfiguration der System i Navigator-Tasks ändern. So ändern Sie die Konfiguration der System i Navigator-Tasks:

- 1. Klicken Sie unter **http://hostA:2001/webnav/WnServlet?task=home**, der Homepage von System i Navigator-Tasks im Web, auf die Seite ″Konfiguration der System i Navigator-Tasks″.
- 2. Wählen Sie die gewünschte SSL-Verwendung für die Einstellung der Back-End-Systemverbindung aus, und klicken Sie auf **OK**.
- **Anmerkung:** Sie können **http://hostA:2001/webnav/WnServlet?task=config** direkt aufrufen, um die Konfiguration der System i Navigator-Tasks zu ändern.

Verwenden Sie die folgenden Werte, um die Verwendung von SSL zu ändern:

#### **Warnung:**

Dies ist die Standardeinstellung. System i Navigator-Tasks im Web verwendet die IBM Toolbox für Java zum Herstellen einer Secure Socket-Verbindung. Falls eine gesicherte Verbindung aufgebaut wurde, wird keine Warnung angezeigt. Kann eine gesicherte Verbindung nicht hergestellt werden, wird für einige Sekunden eine Warnung angezeigt. Der Benutzer kann die Verbindung jedoch weiterhin herstellen. Diese Einstellung zeigt eine Warnung pro Sitzung und pro verwaltetem System an, zu dem ein Benutzer eine Verbindung herstellt. Ein Benutzer muss sich abmelden und wieder anmelden, damit die Warnung erneut angezeigt wird.

#### **Erforderlich:**

System i Navigator-Tasks im Web verwendet die IBM Toolbox für Java zum Herstellen einer Secure Socket-Verbindung. Falls eine gesicherte Verbindung aufgebaut wurde, wird keine Warnung angezeigt. Kann eine gesicherte Verbindung nicht hergestellt werden, wird eine Fehlernachricht angezeigt, und die Verbindung wird zurückgewiesen. Der Benutzer kann nicht mit der angeforderten Task fortfahren.

#### **Versuch:**

Es wird keine Warnung angezeigt, System i Navigator-Tasks im Web versucht jedoch weiterhin, unter Verwendung der IBM Toolbox für Java eine Secure Socket-Verbindung aufzubauen. Wenn eine gesicherte Verbindung nicht aufgebaut werden kann, wird eine ungesicherte Verbindung hergestellt.

#### **Nicht verwendet:**

Es wird keine sichere Verbindung verwendet und System i Navigator-Tasks im Web versucht nicht, unter Verwendung der IBM Toolbox für Java eine Secure Socket-Verbindung aufzubauen. Es wird eine ungesicherte Verbindung hergestellt.

Nach Änderungen an der Konfigurationsseite müssen Sie den integrierten Webanwendungsserver beenden und erneut starten, damit die Änderungen wirksam werden.

Der integrierte Webanwendungsserver wird durch den HTTP Administration Server gesteuert. Sie können den HTTP Administration Server beenden und erneut starten, indem Sie die folgenden Schritte in System i Navigator ausführen:

- 1. Erweitern Sie in System i Navigator den Eintrag **Meine Verbindungen**, und erweitern Sie den Eintrag für Ihr System.
- 2. Erweitern Sie **Netzwerk** → **Server** → **TCP/IP**, und klicken Sie mit der rechten Maustaste auf **HTTP Administration**.
- 3. Klicken Sie auf **Stoppen**.
- 4. Warten Sie, bis der Status des HTTP Administration Servers in der Liste mit den TCP/IP-Servern in ″Gestoppt″ geändert wurde. Sie müssen ein- oder mehrmals auf **Aktualisieren** klicken, um den geänderten Status anzuzeigen.
- 5. Klicken Sie in System i Navigator auf **HTTP Administration**.
- 6. Klicken Sie auf **Starten**, um den HTTP Administration Server erneut zu starten.
- 7. Öffnen Sie den Web-Browser, und vergewissern Sie sich, dass die Verwaltungsinstanz aktiv ist, indem Sie die Adresse **http://hostA:2001** aufrufen (geben Sie hierbei anstelle von **hostA** den Namen Ihres Systems an).
- **Anmerkung:** Sie können auch den CL-Befehl ENDTCPSVR SERVER(\*HTTP) HTTPSVR(\*ADMIN) verwenden, um den HTTP Administration Server zu beenden, und den CL-Befehl STRTCPSVR SERVER(\*HTTP) HTTPSVR(\*ADMIN), um ihn erneut zu starten.

#### **Zugehörige Tasks**

Java-Toolbox für den Aufbau einer Secure Socket-Verbindung konfigurieren

# <span id="page-18-0"></span>**Komponente 'Anwendungsverwaltung' konfigurieren**

Mit der Komponente ″Anwendungsverwaltung″ können Sie den Benutzerzugriff auf die Anwendung ″System i Navigator-Tasks im Web″ erteilen bzw. einschränken und den Zugriff auf die Systeme steuern, die über die Webschnittstelle verwaltet werden. In der Standardeinstellung können nur Benutzer mit der Sonderberechtigung für alle Objekte (\*ALLOBJ) auf die Anwendung ″System i Navigator-Tasks im Web″ zugreifen oder das System i-Modell über eine Web-Task verwalten.

Sie können mit Hilfe von ″Anwendungsverwaltung″ den Zugriff auf System i Navigator-Tasks im Web | über einen Web-Browser erteilen oder einschränken, indem Sie den folgenden URL eingeben, bei dem |

*hostA* für den System i-Namen steht: |

#### **http://hostA:2001/webnav/WnServlet?task=appadmin** |

Alternativ können Sie mit Hilfe von ″Anwendungsverwaltung″ den Zugriff auf System i Navigator-Tasks | im Web erteilen oder einschränken, indem Sie die folgenden Schritte auf dem installierten PC-Client aus-| führen: |

- 1. Erweitern Sie in System i Navigator den Eintrag **Meine Verbindungen**.
	- 2. Klicken Sie mit der rechten Maustaste auf Ihr System, und wählen Sie die Optionen **Anwendungsverwaltung** → **Lokale Einstellungen** aus.
	- 3. Wählen Sie die Registerkarte **Hostanwendungen** aus, und erweitern Sie **System i Navigator-Tasks im Web**.

Unter System i Navigator-Tasks im Web können Sie den Zugriff auf die folgenden Funktionen erteilen oder einschränken:

### **System über Webschnittstelle verwalten**

Gibt an, dass dieses System über eine beliebige, im Web ausgeführte System i Navigator-Task verwaltet werden kann, und zwar unabhängig davon, welches System als Host für die Anwendung ″System i Navigator-Tasks im Web″ dient. Die Standardeinstellung lautet ″Zugriff auf alle Objekte″.

### **Webschnittstelle von System i Navigator verwenden**

Hier wird der Zugriff auf die Webanwendung von System i Navigator konfiguriert. Die Standardeinstellung lautet ″Zugriff auf alle Objekte″.

### **Webschnittstelle von System i Navigator konfigurieren**

Hier wird der Zugriff auf die Webkonfiguration von System i Navigator konfiguriert (task=config, oder klicken Sie auf der Homepage auf **Konfiguration**). Die Standardeinstellung lautet ″Zugriff auf alle Objekte″.

Ausführliche Informationen über das Erteilen und Einschränken des Benutzerzugriffs auf die System i Navigator-Funktionen finden Sie unter ″Anwendungsverwaltung″.

### **Zugehörige Konzepte**

Anwendungsverwaltung

# **Mit System i Navigator-Tasks im Web arbeiten**

Wenn Sie System i Navigator-Tasks über einen Web-Browser verwenden, können Sie auf eine Untergruppe der System i Navigator-Funktionen zugreifen, die im Web verfügbar sind. Die Funktionen sind die gleichen Funktionen, die auf dem installierten PC-Client verfügbar sind, wobei jedoch Unterschiede beim Navigieren und Ausführen von Aktionen im Web bestehen.

Nachdem Sie die Konfiguration von System i Navigator-Tasks im Web abgeschlossen haben, können Sie damit beginnen, mit einer Untergruppe der System i Navigator-Funktionen zu arbeiten. So beginnen Sie damit, System i Navigator-Tasks im Web zu verwenden:

1. Klicken Sie auf der Homepage auf **Alle Tasks anzeigen**.

- 2. Geben Sie auf der Taskseite das System und wahlweise eine Datenbank und ein Schema an, wenn Sie Datenbankobjekte verwenden möchten.
- 3. Klicken Sie auf **OK**, um die Taskseite zu öffnen.
- 4. Wählen Sie auf der Taskseite die Indexzunge aus, die der Kategorie zugeordnet ist, mit der Sie arbeiten möchten.
- 5. Klicken Sie auf die Liste oder Aktion, mit der Sie arbeiten möchten.

Nachdem der URL erstellt wurde, können Sie ihn der Favoritenliste Ihres Web-Browsers hinzufügen und auf diese System i Navigator-Task wie auf Ihre anderen Webseiten (Favoriten) zugreifen. So fügen Sie eine System i Navigator-Task zur Favoritenliste hinzu:

- 1. Klicken Sie auf der Homepage auf **Favoriten erstellen...** Daraufhin generiert ein Assistent eine HTML-Datei, die alle System i Navigator-Tasks für Ihr System i-Modell enthält.
- 2. Klicken Sie am Ende des Assistenten auf **Favoriten-HTML speichern**. Anschließend können Sie die HTML-Datei in einem Verzeichnis Ihrer Wahl speichern.

Sie können diese Datei in Ihren Web-Browser importieren, um eine Favoritenliste für jede System i Navigator-Task im Web zu erstellen. So importieren Sie eine Datei in Internet Explorer:

1. Wählen Sie **Datei --> Importieren und Exportieren** aus, und befolgen Sie die Anweisungen des Assistenten.

Wenn Sie bereits mit System i Navigator vertraut sind, werden Sie feststellen, dass dieselben Funktionen für die Arbeit im Web zur Verfügung stehen wie auf dem installierten PC-Client. Während die Funktionen identisch sind, gibt es allerdings Unterschiede zwischen der Navigation und der Ausführung von Aktionen im Web und der Navigation und Ausführung von Aktionen auf dem installierten PC-Client.

Weitere Informationen über die im Web verfügbaren System i Navigator-Funktionen finden Sie in den folgenden Themen des Information Centers:

#### **Basisoperationen**

- Nachrichten
- Mit Druckausgabe arbeiten
- Jobs

#### **Ablaufsteuerung**

- Managing jobs and threads
- Managing output queues
- Managing subsystems

#### **Netzwerkbetrieb** |

• TCP/IP-Server

#### **Anwendungsverwaltung** |

• Komponente "Anwendungsverwaltung" konfigurieren

#### **Konfiguration und Service**

- System values
- Time management

#### **Sicherheit** |

- Cryptography
- Intrusion detection

• Planning and setting up system security > Planning your security strategy > Panning resource security > Planning authorization lists

#### **Datenbank**

Mit der Webschnittstelle können Sie auf die folgenden Datenbankobjekte und den ihnen zugeordneten Datenbankfunktionen von System i Navigator zugreifen:

- Schemata
- Tabellen
- Tabellenpartitionen
- Aliasnamen
- Indizes
- Journale
- Journalempfänger
- Sortierungen
- Einzigartige Datentypen
- Funktionen
- Pakete
- SQL-Prozeduren
- Auslöser
- Integritätsbedingungen

#### **Leistung** |

- IBM i5/OS Disk Watcher
- IBM i5/OS Job Watcher

#### **Journalverwaltung** |

- Setting up journaling
- Managing journals

#### **Dateien und Dateisysteme** |

- Integrated file system
- File shares

### **Benutzer und Gruppen** |

• User and group tasks

### **Verwaltung integrierter Server** |

• iSCSI attached System x and blade systems

#### **Zugehörige Konzepte**

"System i [Navigator-Tasks](#page-13-0) im Web konfigurieren" auf Seite 8

Für die Arbeit mit System i Navigator-Tasks im Web müssen Sie zuerst sicherstellen, dass Ihre Verwaltungsinstanz des HTTP-Servers aktiv ist und dass die Sicherheit gemäß Ihren Anforderungen konfiguriert wurde. Außerdem können Sie mit Hilfe von ″Anwendungsverwaltung″ den Zugriff auf System i Navigator erteilen oder einschränken.

"Mit System i [Navigator-Listen](#page-43-0) im Web arbeiten" auf Seite 38

Obwohl die Funktionen, mit denen Sie im Web arbeiten können, mit den Funktionen auf dem installierten Client identisch sind, unterscheidet sich die Schnittstelle von System i Navigator-Tasks im Web von der Schnittstelle des installierten Clients.

#### Systembetrieb

Diese Themensammlung stellt einige der wichtigsten Konzepte und Tasks vor, die für System i-Basisoperationen erforderlich sind. Viele dieser Themen stellen eine Einführung und ein Beispiel bereit, um im Anschluss daran weitere Ressourcen zu empfehlen, die ausführlichere oder umfassendere Informationen enthalten.

#### Work management

Die Ablaufsteuerung ist ein wichtiger Baustein innerhalb des Betriebssystems i5/OS. Ihre Funktionen bilden die Basis, über die die gesamte Arbeit in das System gelangt und unter System i Navigator-Produkten verarbeitet, ausgeführt und beendet wird.

#### Netzwerkbetrieb

Hier erfahren Sie, wie Sie Ihr Unternehmen mit dem Internet verbinden, E-Mail konfigurieren und Web-Browser-Clients Multimediaobjekte bereitstellen. Sie können Datei- und Druckservices, eine Benutzerprofilverwaltung und Netzwerkoperationen integrieren. Hier finden Sie zudem Informationen über den Windows-Server, der in das System integriert werden kann, sowie über Sicherheitsangebote, mit denen Sie Ihre Ressourcen schützen können.

#### System Values

Systemwerte sind Einzelinformationen, die sich auf die Betriebsumgebung des Systems auswirken. Systemwerte sind keine Objekte auf dem System. Sie enthalten vielmehr Steuerinformationen für den Betrieb bestimmter Systemkomponenten.

#### Time Management

Innerhalb der Zeitmanagementkomponente von System i Navigator können Sie mit Zeitzonen- und Zeitanpassungsfunktionen arbeiten. Mit Hilfe dieser Funktionen können Sie eine Zeitzone für Ihr System auswählen und die Systemzeit anpassen.

#### Database administration

DB2 für i5/OS stellt verschiedene Methoden zum Einrichten und Verwalten von Datenbanken bereit.

#### Anwendungsverwaltung

Die Anwendungsverwaltung ist eine optional installierbare Komponente von System i Navigator. Administratoren können mit der Anwendungsverwaltung die Funktionen und Anwendungen steuern, die Benutzern und Gruppen auf einem bestimmten System zur Verfügung stehen.

#### Planning authorization lists

Sie können Objekte mit ähnlichen Sicherheitsanforderungen durch eine Berechtigungsliste gruppieren.

#### Cryptography

IBM bietet mehrere i5/OS-Verschlüsselungslösungen. Eine umfassende Verschlüsselungslösung ist ein wichtiger Bestandteil einer erfolgreichen Sicherheitsstrategie. IBM bietet sowohl Softwareverschlüsselungsoptionen als auch eine Produktfamilie für Verschlüsselungshardware zum Schutz der Daten und zur Sicherung der Transaktionsverarbeitung.

### Intrusion detection

Das Warnsystem gegen umbefugten Zugriff (Intrusion Detection And Prevention System, IDS) warnt Sie vor Denial-of-Service-Attacken sowie vor Versuchen, in Ihr System einzudringen oder den Service für das System zu verweigern. IDS überwacht das System außerdem auf potenzielle Angriffe von innen, bei denen das System als Quelle des Angriffs verwendet werden könnte. Diese potenziellen Angriffe von außen und innen werden als Protokolleinträge der Überwachung für unbefugten Zugriff im Sicherheitsprotokolljournal protokolliert und als Ereignisse für unbefugten Zugriff in der grafischen Benutzerschnittstelle des Warnsystems gegen unbefugten Zugriff angezeigt. Sie können IDS so konfigurieren, dass Angriffe von außen und innen verhindert werden.

#### Performance

Die Überwachung und Verwaltung der Systemleistung ist wichtig, damit Sie mit den sich ändernden Anforderungen Ihres Unternehmens Schritt halten können.

### IBM Systems Director Navigator for i5/OS

IBM Systems Director Navigator for i5/OS ist eine Webkonsolenschnittstelle für die System i-Verwaltung, in der Sie mit den webfähigen Tasks von System i Navigator arbeiten können. IBM Systems Director Navigator for i5/OS verfügt über eine Reihe von Einführungsseiten, über die Sie die auszuführende Task schnell finden.

<span id="page-22-0"></span>Integrated file system

Das Integrated File System ist eine Komponente des Betriebssystems i5/OS, das eine Datenstromeinund -ausgabe sowie eine Speicherverwaltung ähnlich der bei PCs und UNIX-Betriebssystemen unterstützt, während es gleichzeitig eine Integrationsstruktur für alle im System gespeicherten Informationen bereitstellt.

File shares

Eine i5/OS NetServer-Dateifreigabe ist ein Verzeichnispfad, der von i5/OS NetServer und Clients im Netzwerk gemeinsam genutzt wird.

Integration von System i mit BladeCenter und System x

Ein integrierter Server ist eine Kombination aus integrierter Server-Hardware, Netzwerkkomponenten, virtuellen Platten, gemeinsam genutzten Einheiten sowie i5/OS Integrated Server-Konfigurationsobjekten.

#### **Zugehörige Tasks**

Journal management

Die Journalverwaltung stellt eine Methode bereit, mit der Sie die Aktivität von Objekten auf Ihrem System erfassen können. Bei Verwendung der Journalverwaltung erstellen Sie ein als Journal bezeichnetes Objekt. Das Journal erfasst die Aktivitäten der angegebenen Objekte in Form von Journaleinträgen. Das Journal schreibt die Journaleinträge in ein anderes Objekt, das als Journalempfänger bezeichnet wird.

#### **Zugehörige Verweise**

"URL-Parameter und verfügbare Web-Tasks von System i Navigator"

Die vordefinierten URL-Parameter und die URL-Abkürzungen für die verfügbaren Web-Tasks unterstützten Sie bei der Erstellung eindeutiger URLs für die Arbeit mit verschiedenen Web-Tasks von System i Navigator.

# **Referenzinformationen zu System i Navigator-Tasks im Web**

Die Tasks, mit denen Sie im Web arbeiten können, sind zwar mit den Tasks identisch, die Sie innerhalb der System i Navigator-Clientanwendung ausführen können, die Schnittstelle ist aber etwas anders. Dieses Thema enthält Informationen darüber, wie Sie die Schnittstelle von System i Navigator-Tasks im Web durch vordefinierte URL-Parameter und URL-Abkürzungen effizienter nutzen können und wie Sie Aktionen für System i Navigator-Funktionen im Web ausführen können.

# **URL-Parameter und verfügbare Web-Tasks von System i Navigator**

Die vordefinierten URL-Parameter und die URL-Abkürzungen für die verfügbaren Web-Tasks unterstütz-|

l) ten Sie bei der Erstellung eindeutiger URLs für die Arbeit mit verschiedenen Web-Tasks von System i Navigator.

Jede System i Navigator-Task, mit der Sie arbeiten, verfügt über einen eigenen eindeutigen URL, der im Adressenfeld Ihres Internet-Browsers angezeigt wird. Jeder URL wird durch das Befolgen einer vordefinierten Gruppe von Konventionen erstellt, zu denen der Hostname, der Port, der Anwendungsname und der Name der Task gehören, mit der Sie arbeiten wollen.

## **URL-Parameter**

|

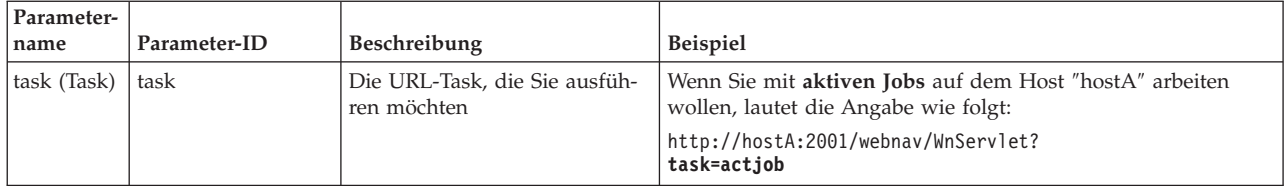

<span id="page-23-0"></span>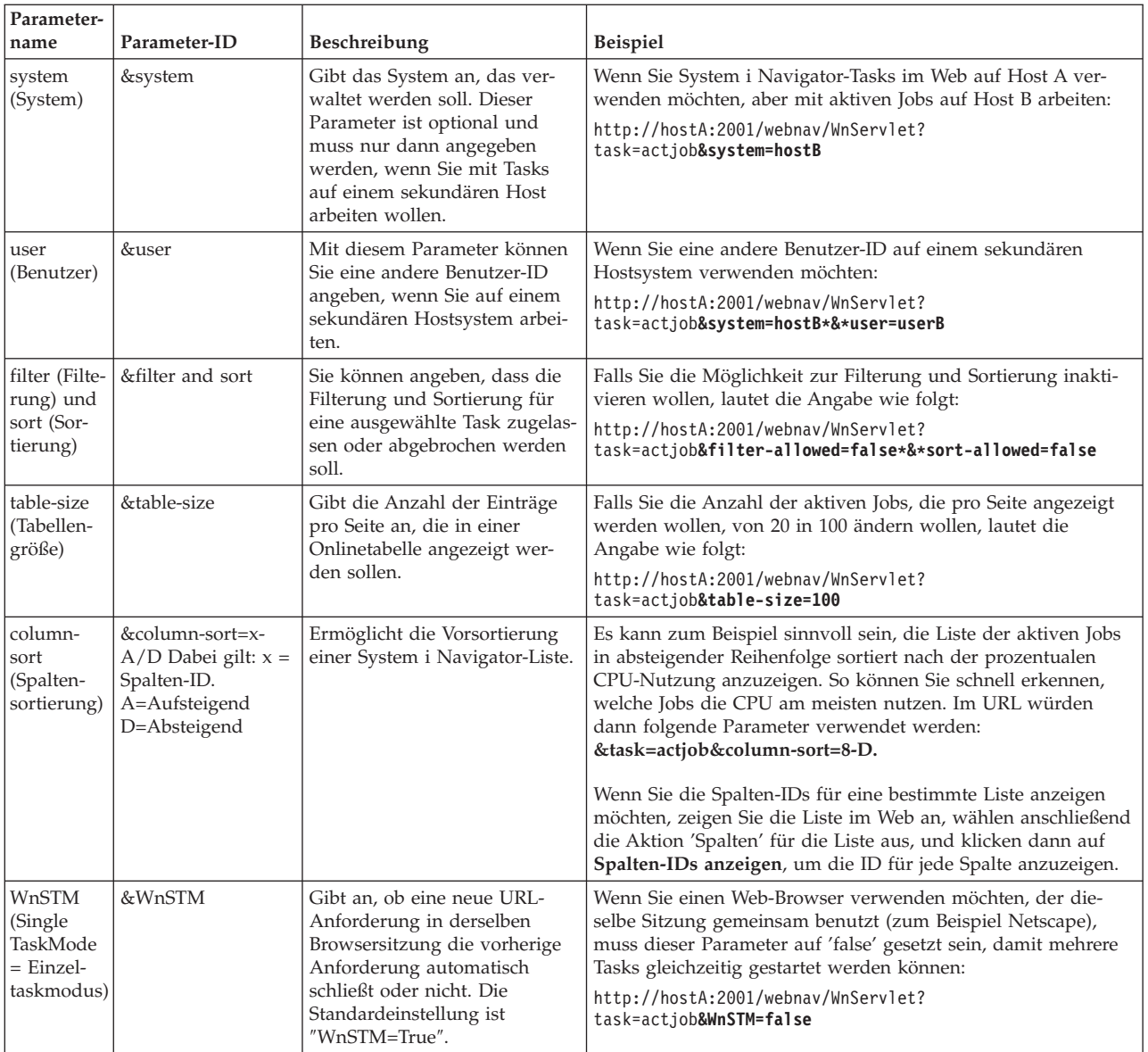

# **Im Web verfügbare System i Navigator-Tasks**

Die Homepage der System i Navigator-Tasks ist ein Ausgangspunkt, wenn Sie die Verwendung dieser Tasks im Web gerade erlernen. Auf der Homepage haben Sie die folgenden Möglichkeiten:

- Alle verfügbaren System i Navigator-Tasks anzeigen
- v Einen Assistenten starten, der den Benutzer bei der Auswahl der gewünschten System i Navigator-Task unterstützt
- Die HTML-Datei für die Favoriten für alle System i Navigator-Tasks erstellen
- Konfigurationseinstellungen ändern
- v Durch eine Verbindung zum i5/OS Information Center weitere Informationen über System i Navigator-Tasks im Web erhalten

Auf der Seite für Tracestufen können Sie Ihre Protokolldatei und die Tracestufen anpassen. Verwenden Sie die Seite für die Benutzereinstellungen, um die Standardwerte für System i Navigator-Tasks auszuwählen.

Die Taskabkürzungen, die in den unten stehenden URLs verwendet werden, sind den i5/OS-Befehlen ähnlich. Die folgende Tabelle enthält die URL-Abkürzungen für die System i Navigator-Tasks, die im Web verfügbar sind.

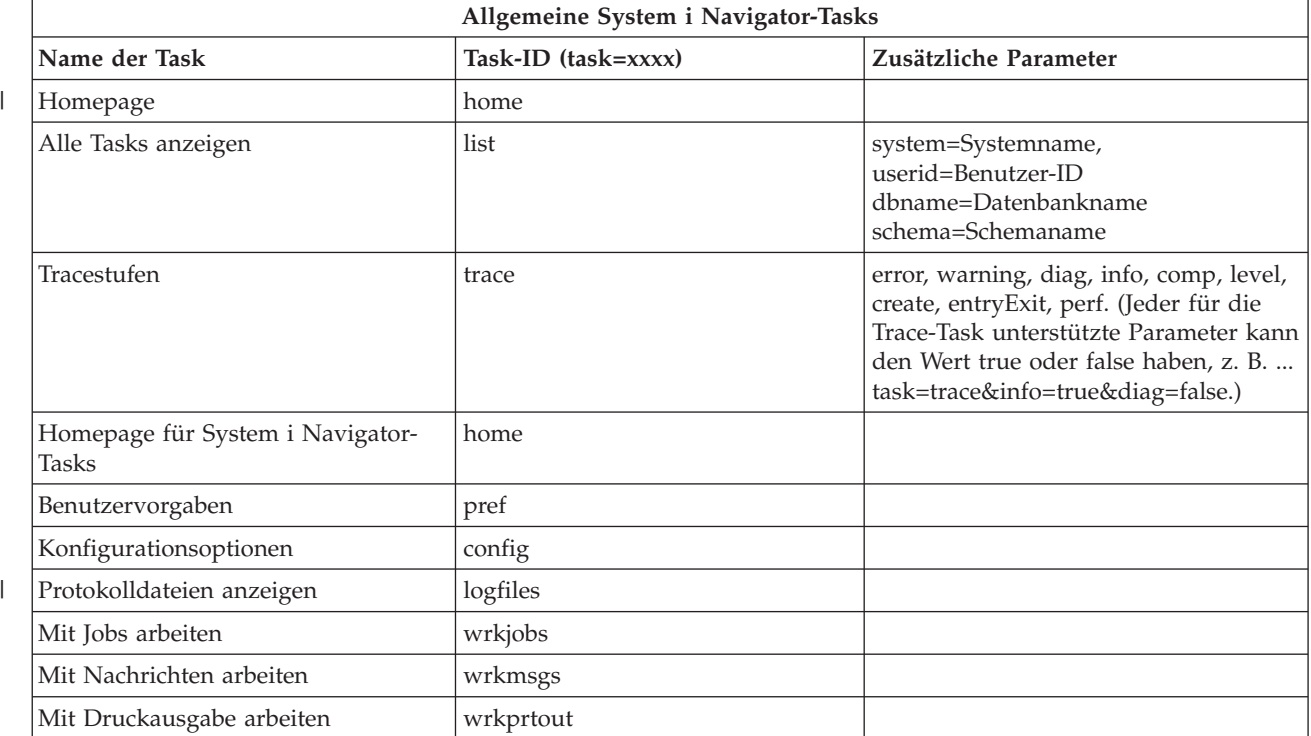

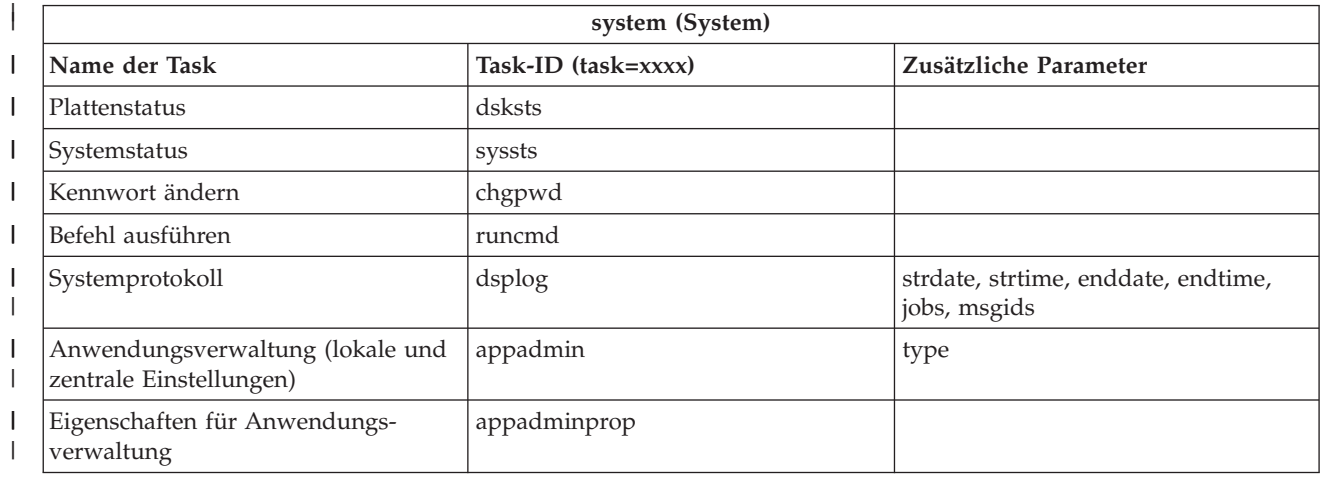

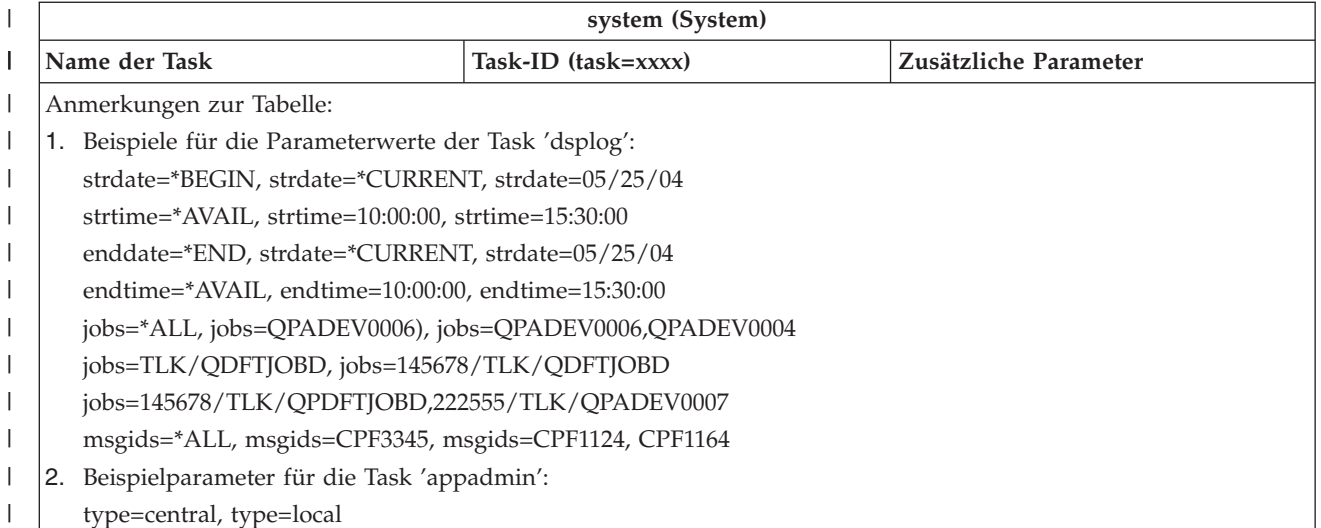

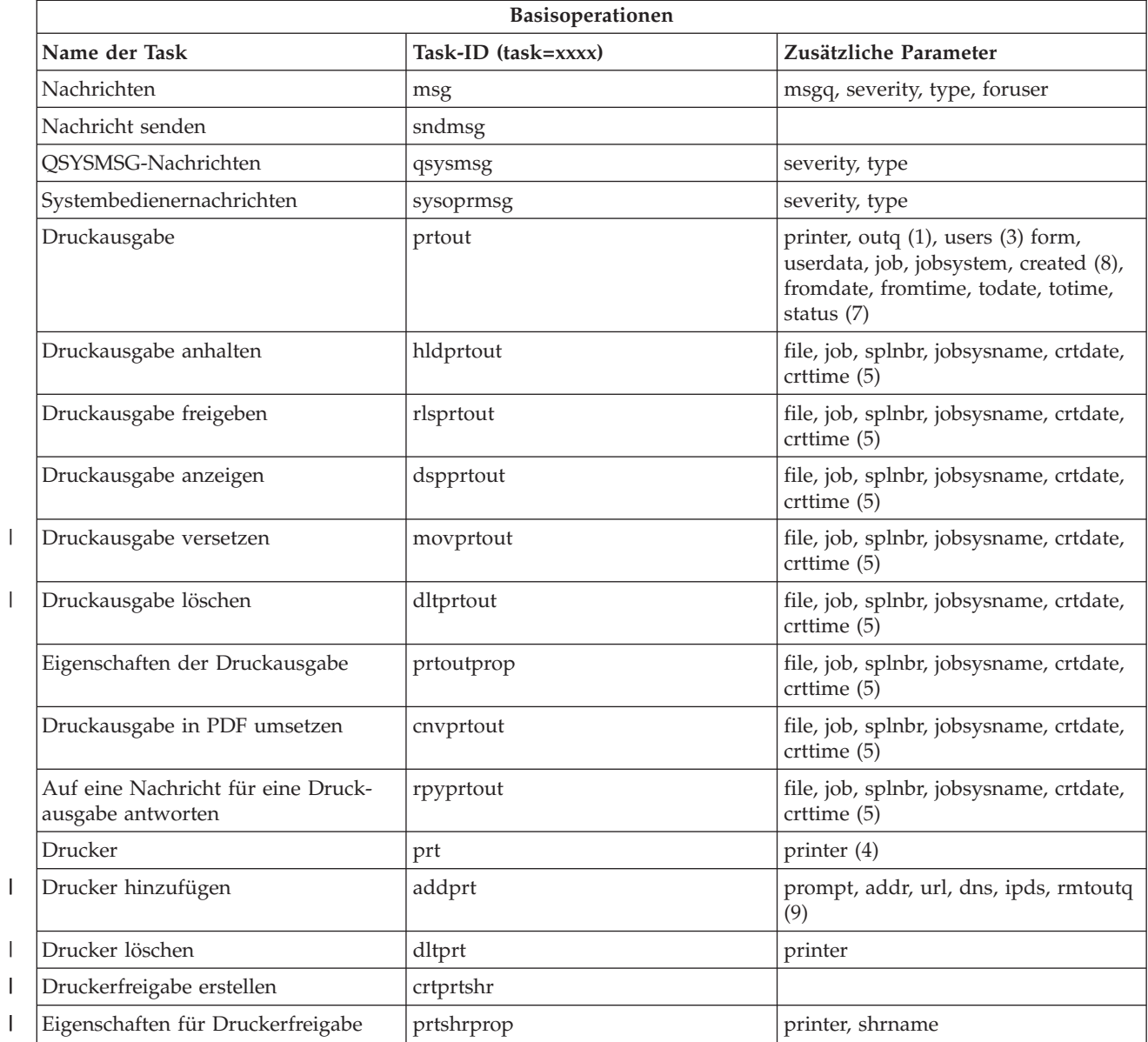

 $\begin{array}{c} \hline \end{array}$ 

||

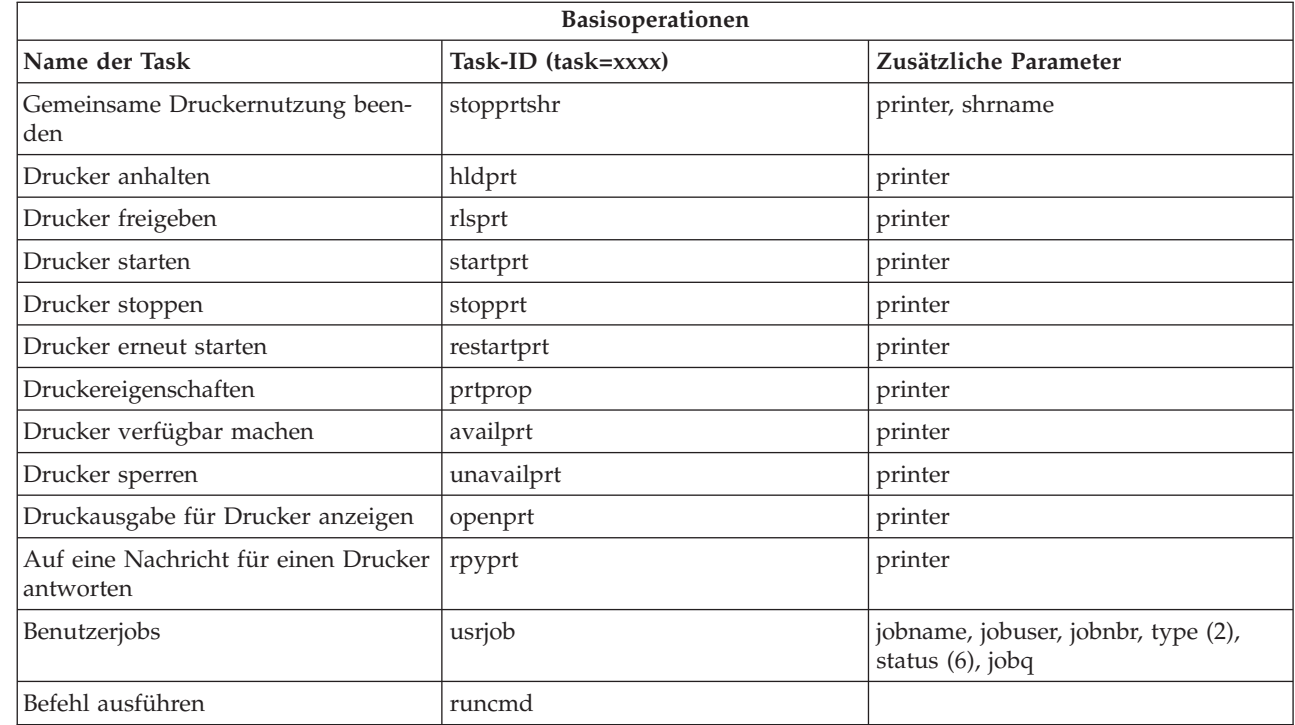

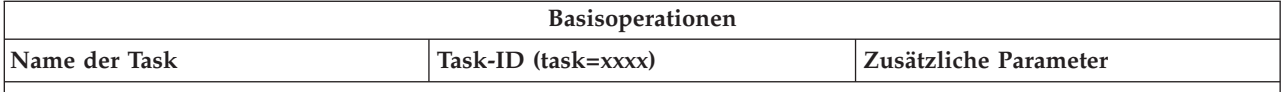

Anmerkungen zur Tabelle:

- 1. Der Wert 'outq' muss im Format ″Bibliothek/Warteschlange″ angegeben werden. Beispiel: outq=qusrsys/ qezjoblog.
- 2. Gültige Typen für die Benutzerjobliste: A (Automatisches Starten), B (Batch), I (Interaktiv), M (Subsystem), R (Leseeinheit), S (System), W (Writer/Ausgabeprogramm), X (SCPF-System) und \* (Alle)
- 3. \*current, \*all oder bis zu 20 einzelne Benutzer, durch Kommata getrennt.
- 4. Eine einzelne Drucker-ID oder ein Platzhalterzeichen (name\*).
- 5. Das Format von 'crtdate' ist YYYYMMDD (JJJJMMTT), das Format von 'crttime' ist HHMMSS (SSMMSS).
- 6. Gültige Werte für den Parameter 'status' für 'task=usrjob': \*ALL, \*ACTIVE, \*JOBQ, \*OUTQ.
- 7. Gültige Werte für den Parameter 'created': \*ALL und \*SPECIFIC. Bei Angabe von \*SPECIFIC werden die Werte 'fromdate', 'todate', 'fromtime' und 'totime' abgerufen. Das Format für das Anfangs- und Enddatum ist YYYYMMDD (JJJJMMTT). Das Format für die Anfangs- und Endzeit ist HHMMSS (SSMMSS).
	- MSGW Nachricht im Wartestatus
	- HLD Angehalten
	- CLO Nicht bereit
	- DFR Verzögert
	- SND Sendevorgang läuft
	- OPN Wird erstellt
	- RDY Druckbereit
	- PND Druckvorbereitung
	- WTR An Drucker senden
	- PRT An Drucker gesendet
	- v FIN Drucken beendet
	- SAV Gedruckt und behalten
	- \*ALL Alle

|

8. Gültige Werte für die Parameter der Task **addprt** sind in Tabelle 1 beschrieben.

**Anmerkung:** Um den Inhalt der Druckausgabe in einem Web-Browser anzuzeigen, müssen Sie das Browser-Plug-in ″IBM Advanced Function Printing (AFP) Viewer″ installieren. Mit dem Plug-in ″AFP Viewer″ können Sie als AFPund SNA-Zeichenstrom (SCS) vorliegende Druckausgabe anzeigen. Zum Installieren dieses Plug-ins zeigen Sie die Aktionen für eines der Elemente für die Druckausgabe in einer Druckausgabeliste an und wählen die Aktion **AFP Viewer installieren** aus. Nach der Installation wählen Sie die Aktion **Öffnen** aus, um den Inhalt der Druckausgabedatei anzuzeigen. | | | |  $\perp$ |

 $\mathbf{I}$ |<br>|<br>|<br>|<br>|<br>| **Parameter Beschreibung Gültige Werte** prompt Bedienerführung anzeigen yes, no (Standardwert: yes) H addr TCP/IP-Adresse des Druckers Gültige TCP/IP-Adresse I I url URL Gültiger URL dns DNS-Drucker-ID Gültiger DNS-Name I  $\overline{\phantom{a}}$ ipds Drucker kann IPDS ausgeben yes, no (Standardwert: no) ||I rmtoutq Drucker als ferne Ausgabeyes, no (Standardwert: no) | warteschlange konfigurieren  $\overline{\phantom{a}}$ 

*Tabelle 1. Gültige Werte für die Parameter der Task* **addprt** ||

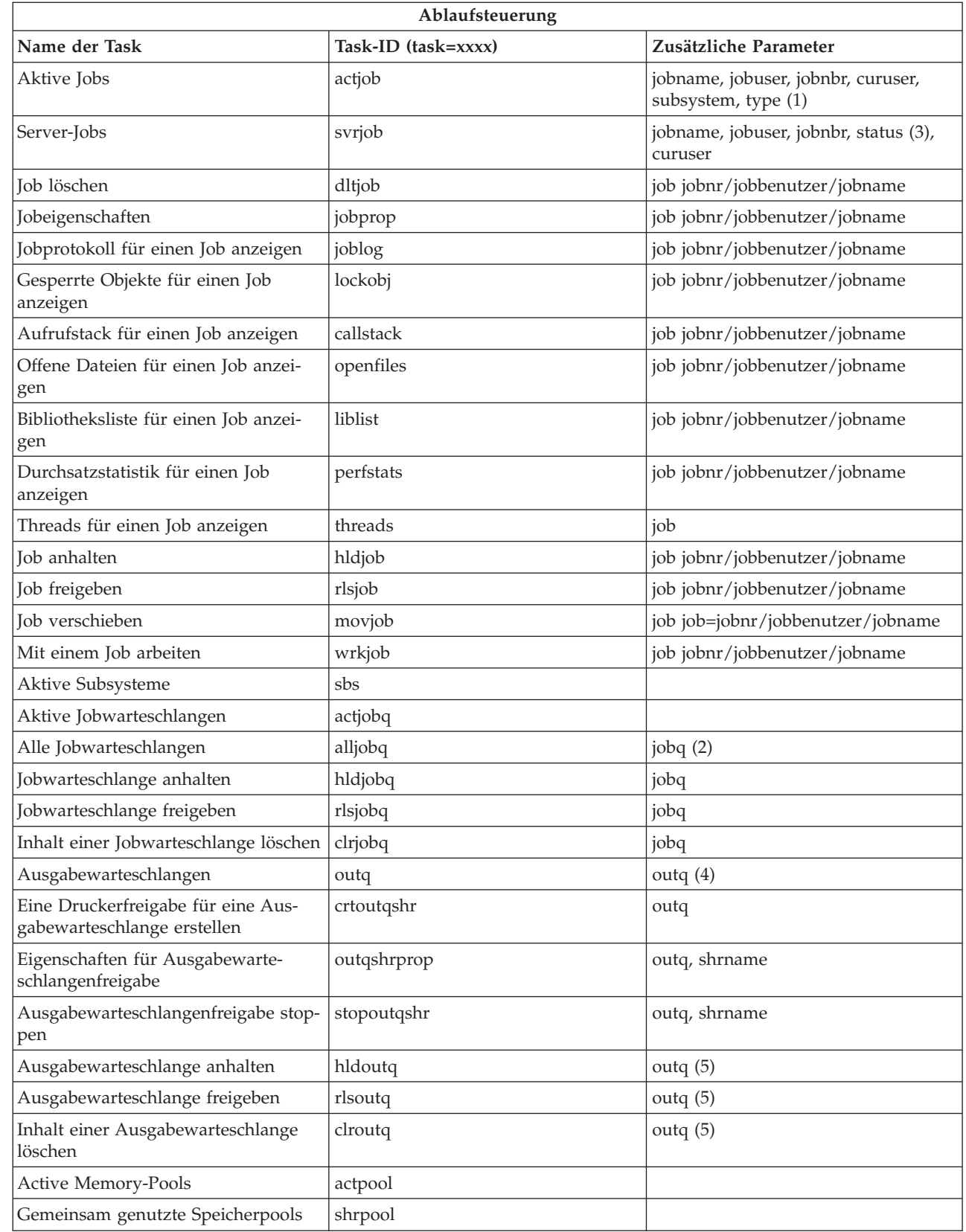

 $\begin{array}{c} \mathbf{I} \\ \mathbf{I} \end{array}$ |  $\|$  $\overline{\phantom{a}}$  $\vert$ |

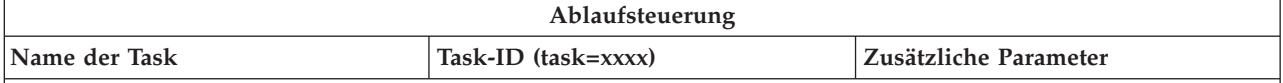

#### **Anmerkungen zur Tabelle:**

- 1. Gültige Typen für die Liste der aktiven Jobs: A (Automatisches Starten), B (Batch), C (Kommunikation), I (Interaktiv), M (Subsystem), R (Leseeinheit), S (System), W (Writer/Ausgabeprogramm) und \* (Alle)
- 2. Der Wert 'jobq' muss im Format ″Bibliothek/Warteschlange″ eingegeben werden, z. B. jobq=tlk/tlkjobq, jobq=\*all/t\*.
- 3. Gültige Werte für den Parameter 'status': \*ALL, \*ACTIVE, \*OUTQ.
- 4. Der Wert 'outq' für die Task 'outq' muss im Format ″Bibliothek/Warteschlange″ eingegeben werden, z. B. outq=qusrsys/qezjoblog. Für den Namen der Warteschlange kann auch ein Platzhalterzeichen eingegeben werden, z. B. outq=\*ALL/s\*, um alle Ausgabewarteschlangen anzuzeigen, die mit dem Buchstaben 's' beginnen.
- 5. Der Wert 'outq' muss im Format ″Bibliothek/Warteschlange″ eingegeben werden, z. B. outq=qusrsys/qezjoblog.

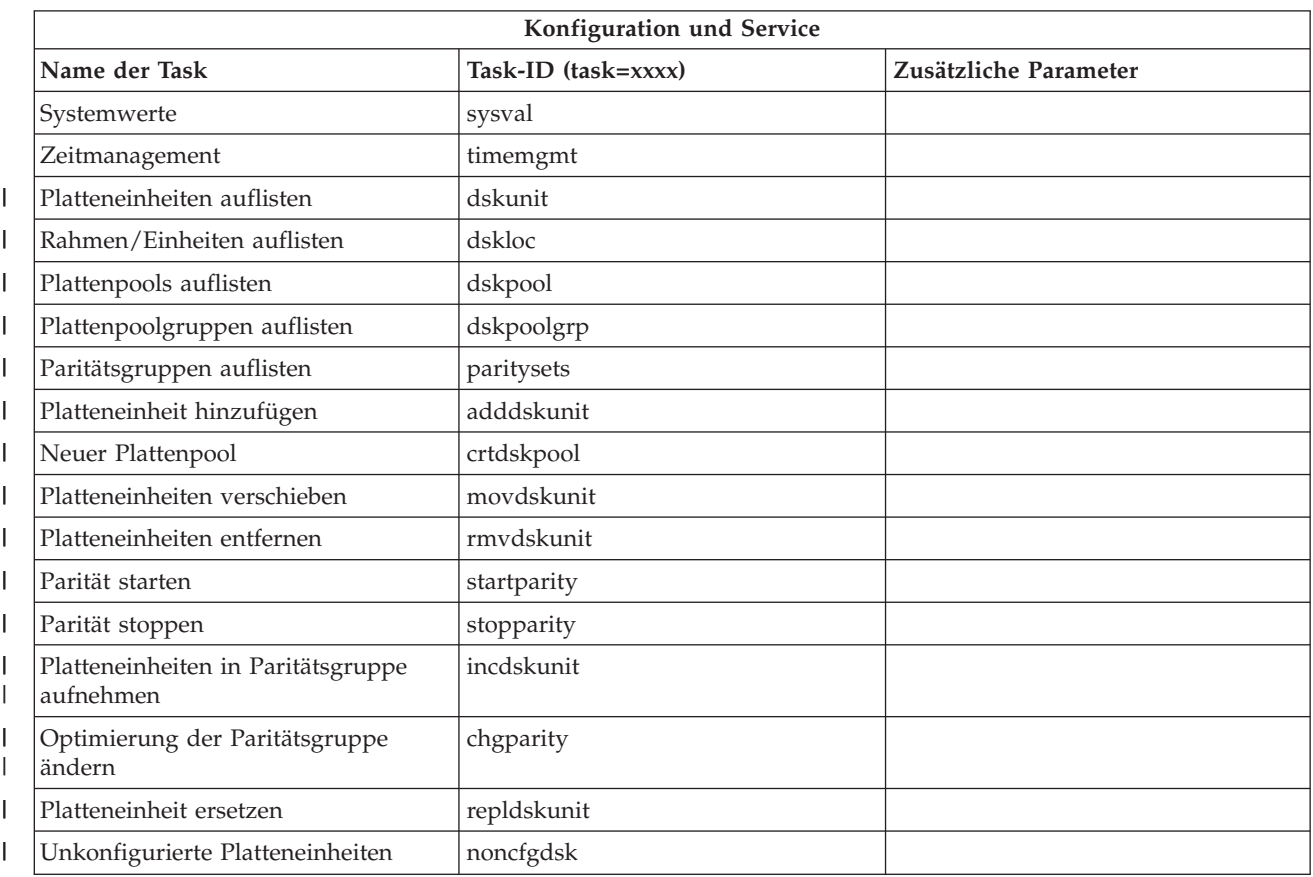

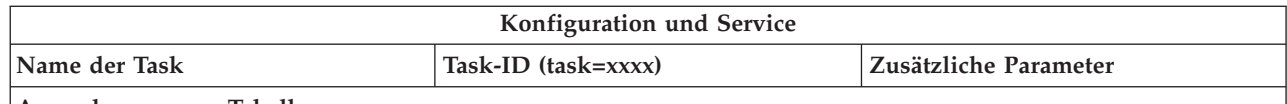

#### **Anmerkungen zur Tabelle:**

| | 1. Die Task ″Platteneinheit installieren″ wurde aus dem Web entfernt, kann aber über den installierten PC-Client ausgeführt werden.

- 2. Beispiele für Parameterwerte für die Task 'dsplog':
	- v strdate=\*BEGIN, strdate=\*CURRENT, strdate=20040525
	- v strtime=\*AVAIL, strtime=100000, strtime=153000
	- v enddate=\*END, strdate=\*CURRENT, strdate=20040525
	- v endtime=\*AVAIL, endtime=100000, endtime=153000
	- v jobs=\*ALL, jobs=QPADEV0006), jobs=QPADEV0006,QPADEV0004
	- v jobs=TLK/QDFTJOBD, jobs=145678/TLK/QDFTJOBD
	- v jobs=145678/TLK/QPDFTJOBD,222555/TLK/QPADEV0007
	- v msgids=\*ALL, msgids=CPF3345, msgids=CPF1124, CPF1164

Das Format für 'strdate' ist YYYYMMDD (JJJJMMTT), das Format für 'strtime' ist HHMMSS (SSMMSS).

Das Format für 'enddate' ist YYYYMMDD (JJJJMMTT), das Format für 'endtime' ist HHMMSS (SSMMSS).

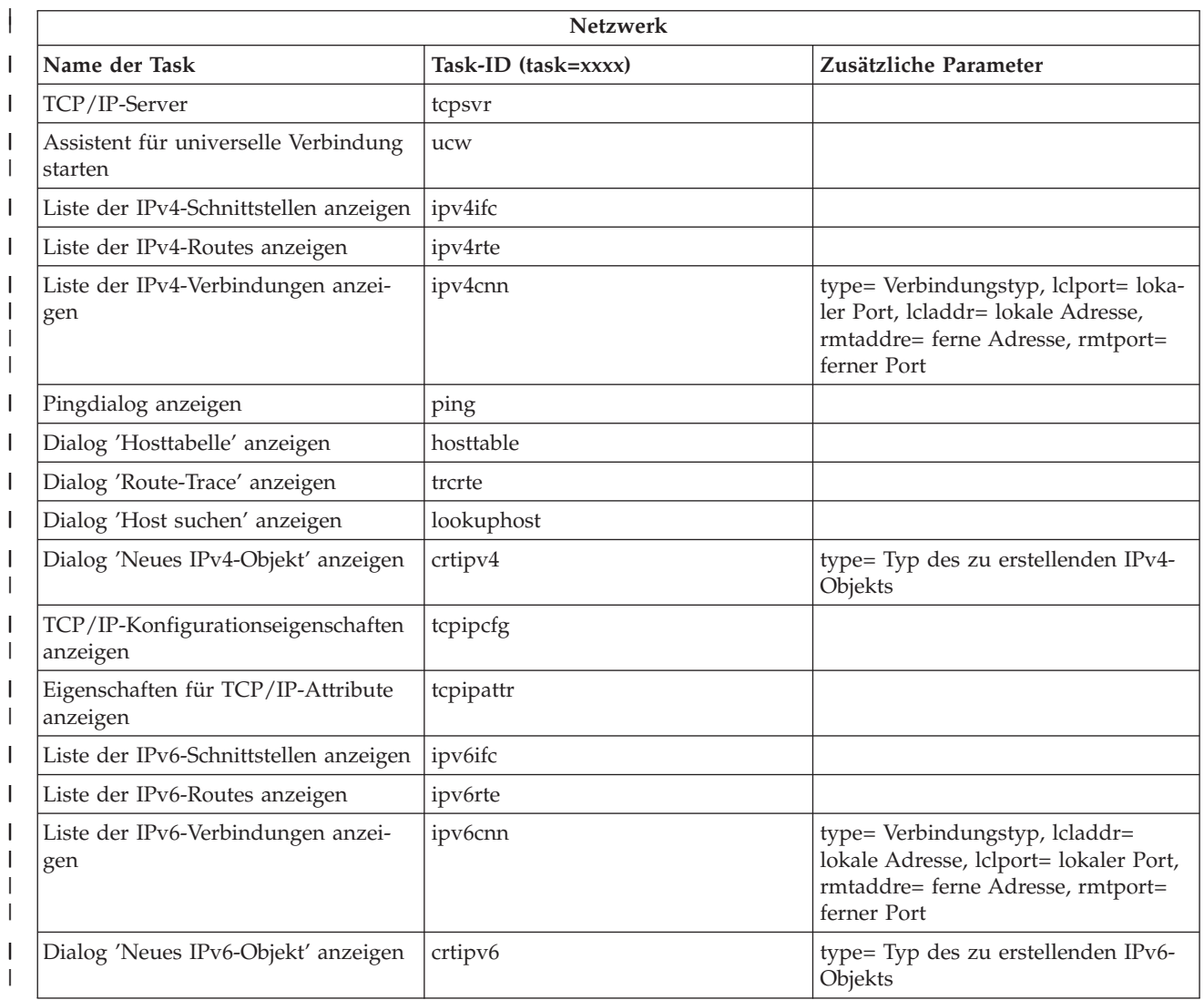

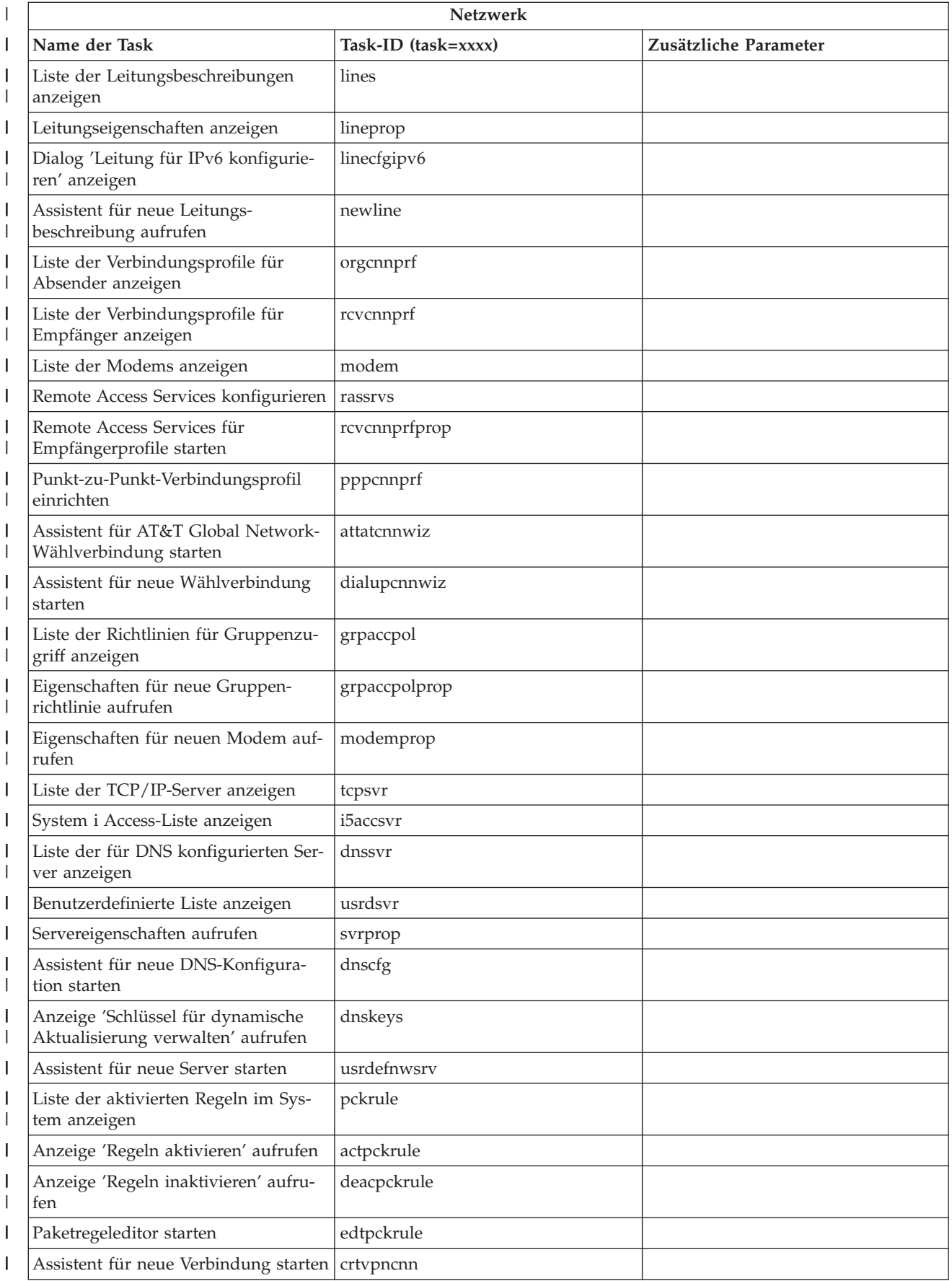

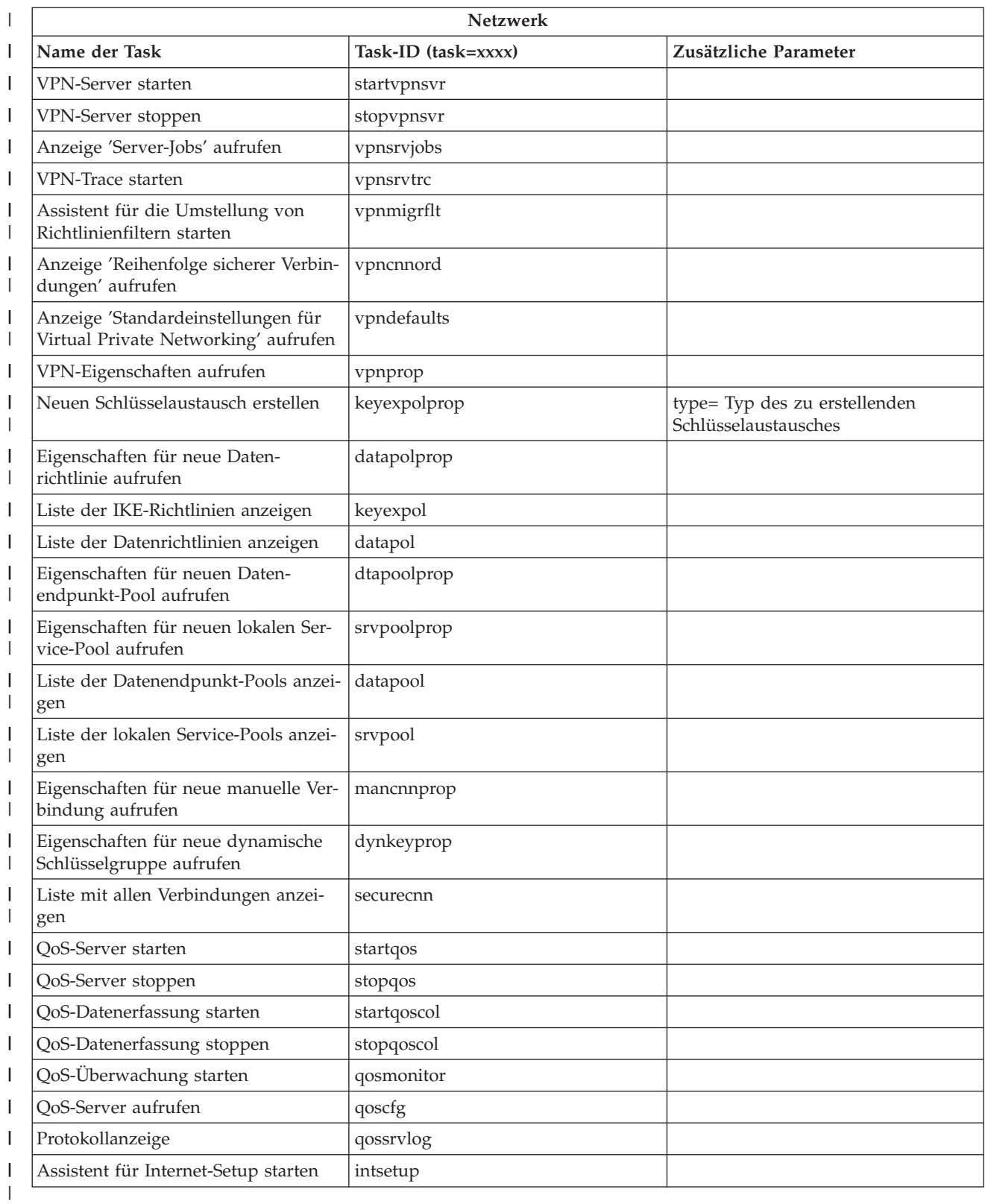

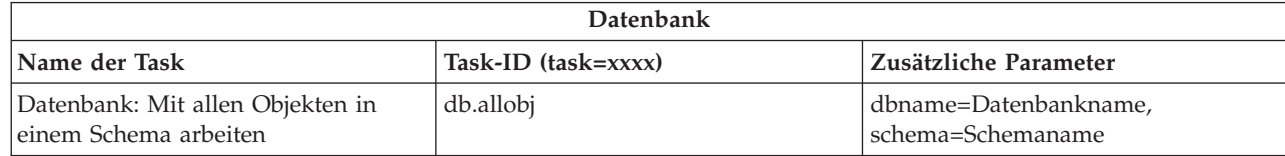

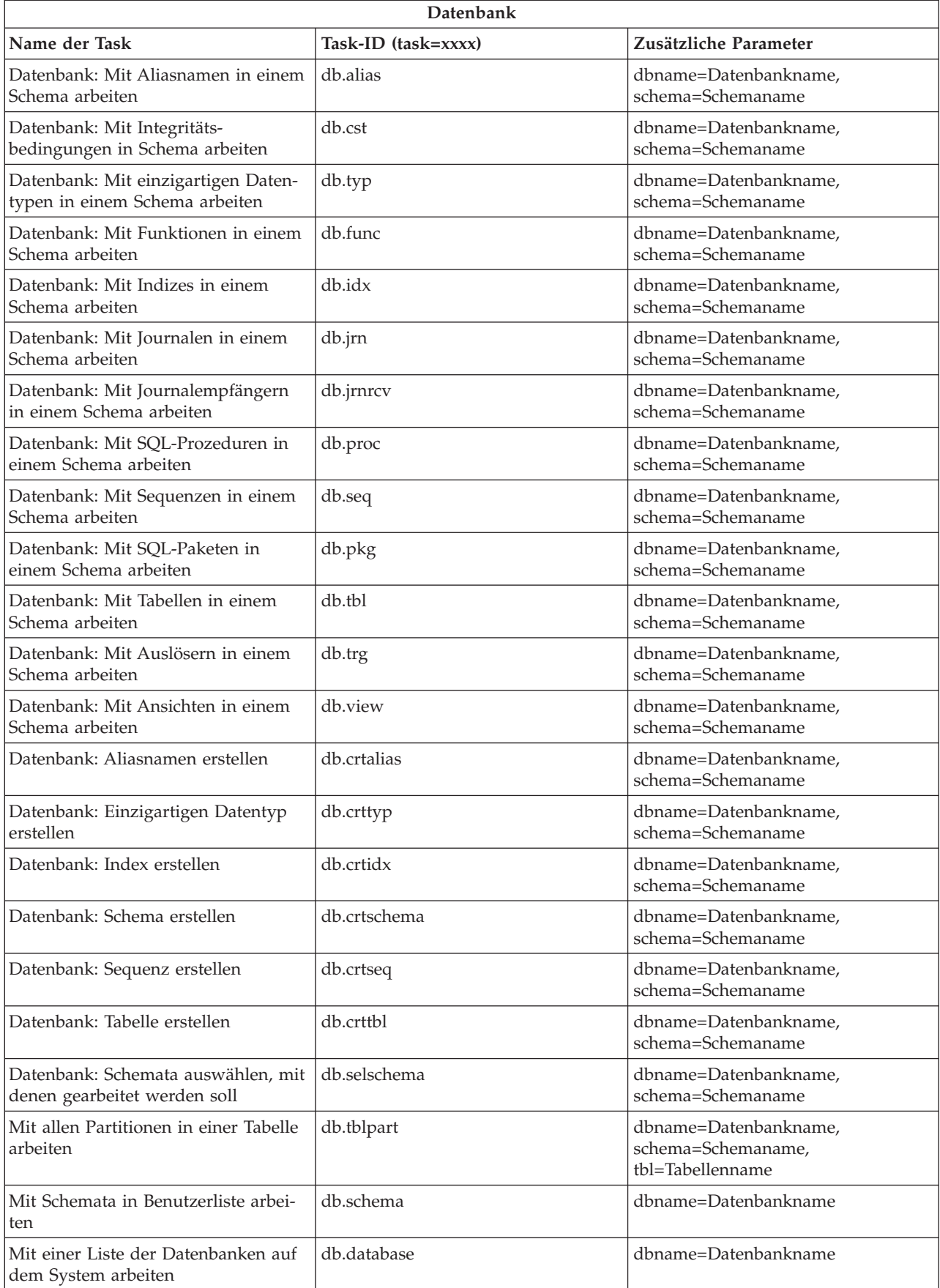

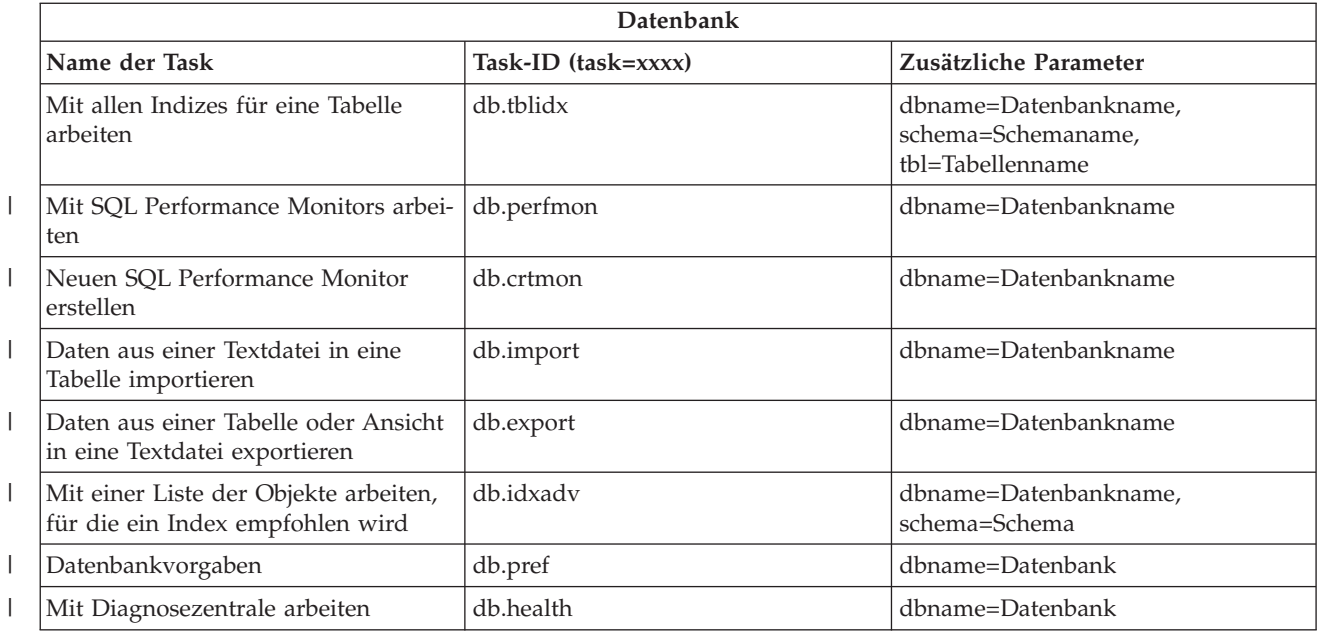

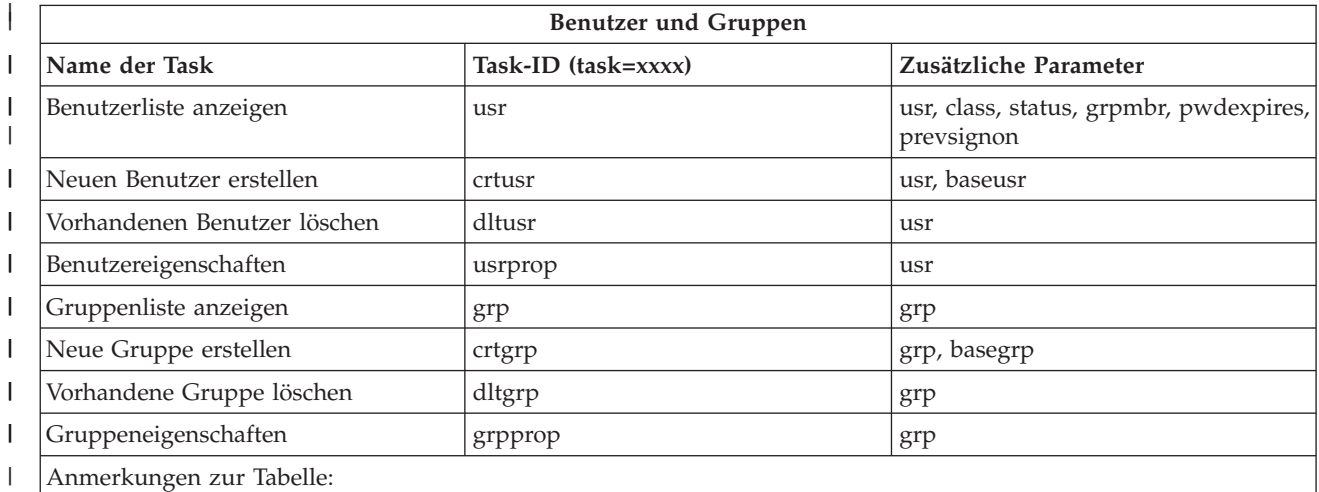

v Die Parameter für die Task **usr** sind in Tabelle 2 aufgelistet.  $\|$ 

v Die Parameter für die Task **grp** sind in Tabelle 3 aufgelistet.  $\begin{array}{c} | \\ | \end{array}$ 

#### $\mathsf I$ *Tabelle 2. Parameter für die Task* **usr** ||

|

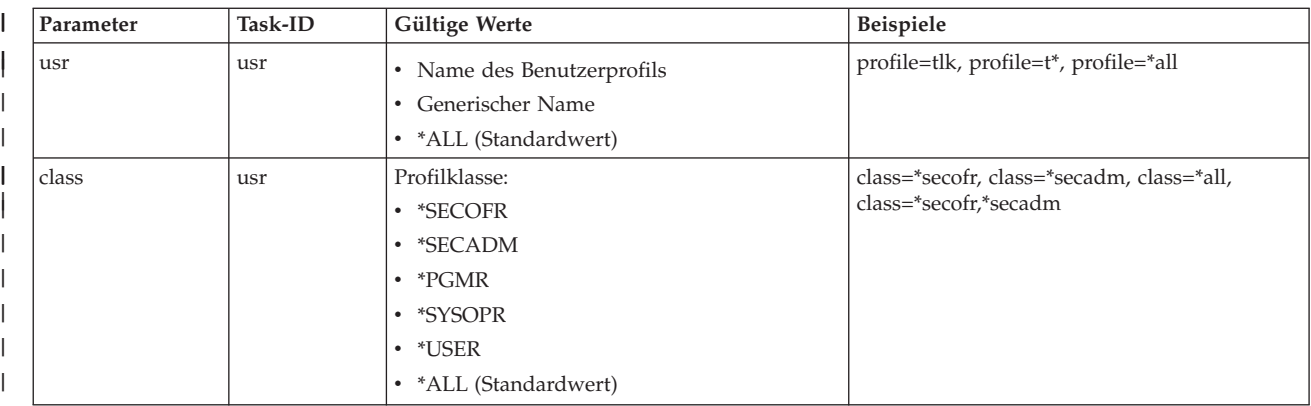

#### *Tabelle 2. Parameter für die Task* **usr** *(Forts.)*  $\|$

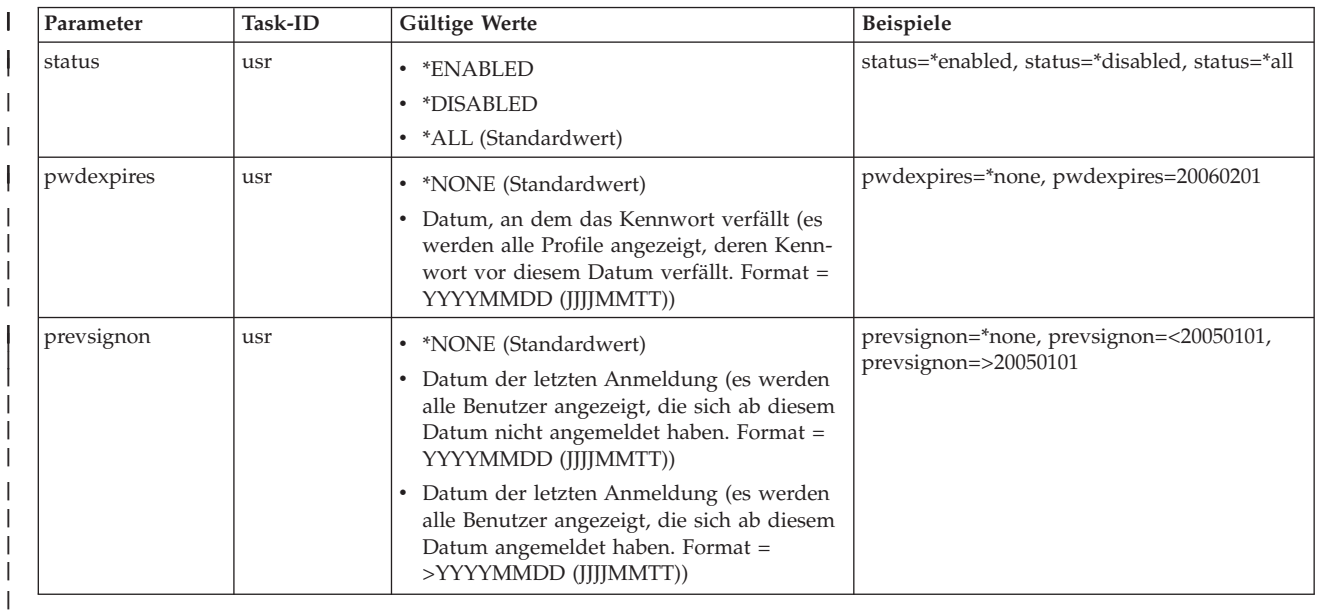

## *Tabelle 3. Parameter für die Task* **grp**

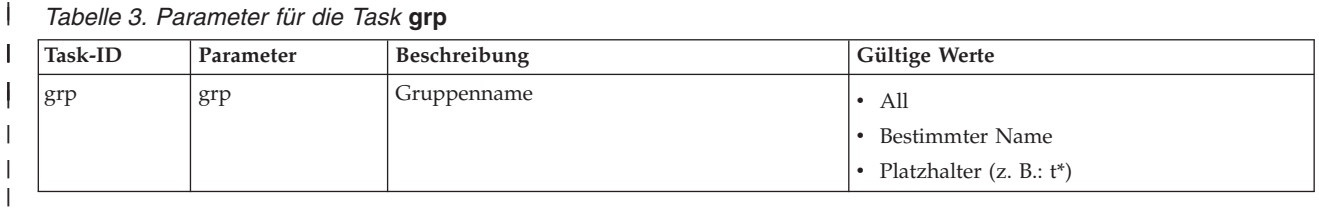

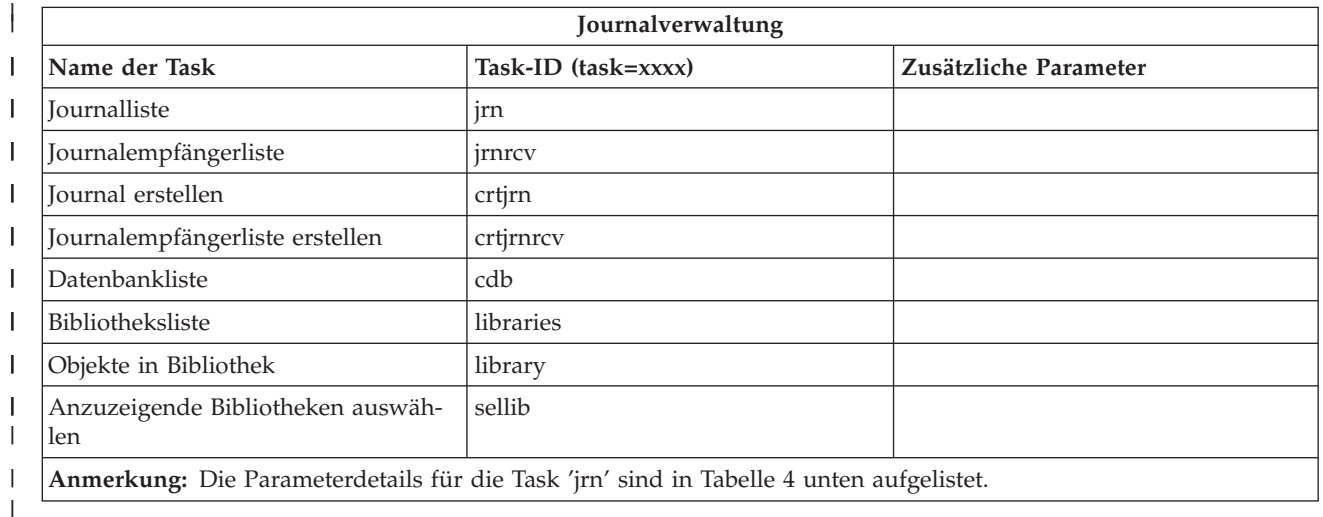

#### *Tabelle 4. Parameterdetails für die Task 'jrn'*  $\begin{array}{c} \rule{0pt}{2.5ex} \rule{0pt}{2.5ex} \rule{0$

||

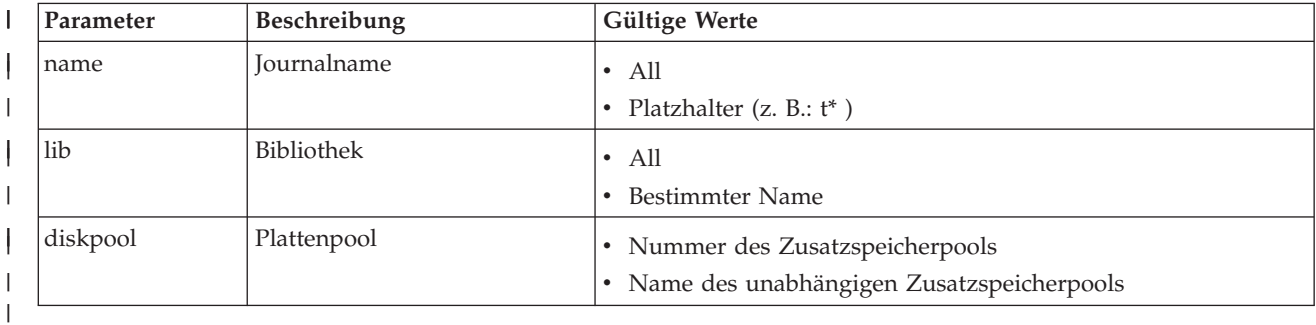

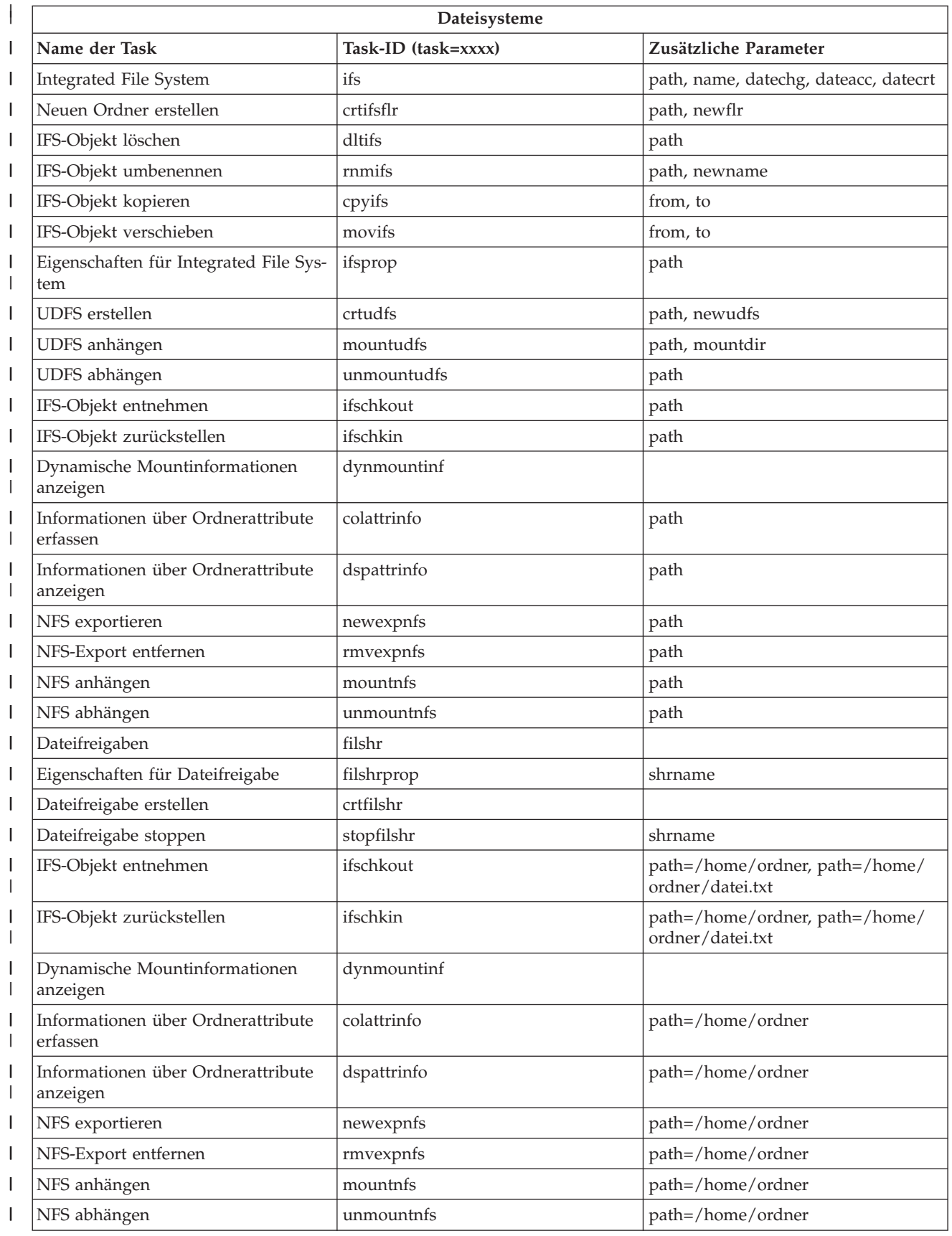

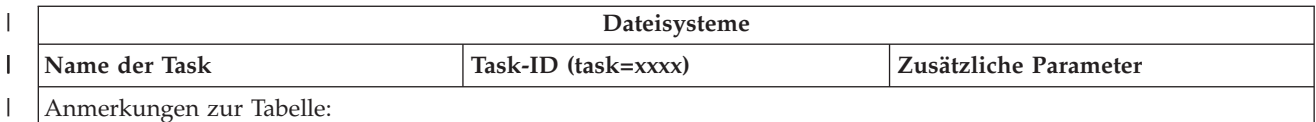

Anmerkungen zur Tabelle:

| | | | ||

> || | | | | |<br>|<br>|<br>|<br>|

> | | | | | | | | | | | | | | | |

> |

| | | | | | | | | | | |

|

| | | | | | | | | |

|

| | | | | | |

- v Die Details zu den Taskparametern für die Task 'ifs' sind in Tabelle 5 aufgelistet.
- v Bei Angabe eines QSYS.LIB-Pfads für task=ifs wird 'dateacc' ignoriert, weil dieser Parameter für QSYS-Qbjekte nicht zulässig ist.

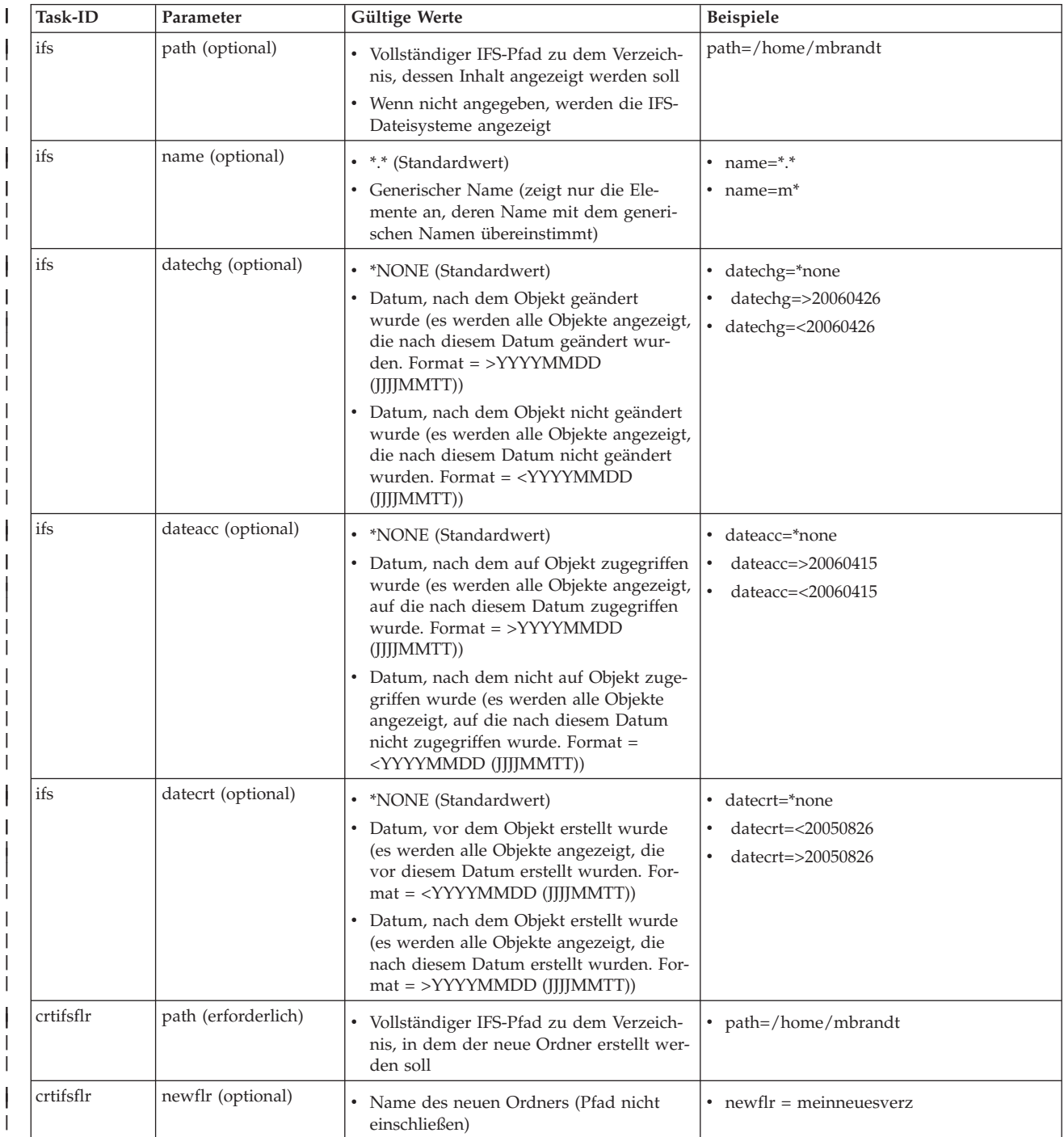

#### $\overline{\phantom{a}}$ *Tabelle 5. Details zu den Taskparametern für die Task 'ifs'*

*Tabelle 5. Details zu den Taskparametern für die Task 'ifs' (Forts.)* |

| Task-ID     | Parameter           | Gültige Werte                                                                                                    | Beispiele                                                                                                 |
|-------------|---------------------|----------------------------------------------------------------------------------------------------|----------------------------------------------------------------------------------------------------|
| dltifs      | path (erforderlich) | · Vollständiger IFS-Pfad zu dem Objekt,<br>das aus dem IFS gelöscht werden soll                                      | • path=/home/mbrandt/datei.txt path=/<br>home/mbrandt/meinverz (löscht auch<br>den Verzeichnisinhalt)     |
| rnmifs      | path (erforderlich) | · Vollständiger IFS-Pfad zu dem Objekt,<br>das im IFS umbenannt werden soll                                          | path=/home/mbrandt/datei.txt path=/<br>home/mbrandt/meinverz                                              |
| rnmifs      | newname (optional)  | • Name, in den das Objekt umbenannt<br>werden soll (Pfad nicht einschließen)                                         | • newname=umbenanntedatei.txt<br>newname=umbenanntesverz                                                  |
| cpyifs      | from (erforderlich) | · Vollständiger IFS-Pfad zu dem Objekt,<br>das in IFS kopiert werden soll                                            | from=/home/mbrandt/datei.txt from=/<br>home/mbrandt/meinverz (kopiert auch<br>den Verzeichnisinhalt)      |
| cpyifs      | to (optional)       | • Vollständiger IFS-Pfad zu dem Ordner<br>oder Dateisystem, in den bzw. das IFS-<br>Objekte kopiert werden sollen    | • to=/QOpenSys to=/home/mbrandt/<br>anderesverz                                                           |
| movifs      | from (erforderlich) | • Vollständiger IFS-Pfad zu dem Objekt,<br>das in IFS verschoben werden soll                                         | • from=/home/mbrandt/datei.txt from=/<br>home/mbrandt/meinverz (verschiebt<br>auch den Verzeichnisinhalt) |
| movifs      | to (optional)       | • Vollständiger IFS-Pfad zu dem Ordner<br>oder Dateisystem, in den bzw. das IFS-<br>Objekte verschoben werden sollen | • to=/QOpenSys to=/home/mbrandt/<br>anderesverz                                                           |
| ifsprop     | path (erforderlich) | · Vollständiger IFS-Pfad zu dem Objekt,<br>für das Eigenschaften angezeigt werden<br>sollen                          | • path=/home/mbrandt/datei.txt<br>path=/home/mbrandt/meinverz                                             |
| crtudfs     | path (erforderlich) | • Vollständiger IFS-Pfad des UDFS, in dem<br>das UDFS erstellt werden soll                                           | path=/dev/QASP01                                                                                          |
| crtudfs     | newudfs (optional)  | • Name des zu erstellenden UDFS (Pfad<br>nicht einschließen)                                                         | $\bullet$ newudfs = meinneuesudfs.udfs                                                                    |
| mountudfs   | path (erforderlich) | • Vollständiger IFS-Pfad zu dem anzuhän-<br>genden UDFS                                                              | • path=/dev/QASP01/mbrandt.udfs                                                                           |
| mountudfs   | mountdir (optional) | • Vollständiger IFS-Pfad zu der Position,<br>an der das UDFS angehängt werden soll                                   | • path=/MLB                                                                                               |
| unmountudfs | path (erforderlich) | · Vollständiger IFS-Pfad zu dem abzuhän-<br>genden UDFS                                                              | • path=/dev/QASP01/mbrandt.udfs                                                                           |

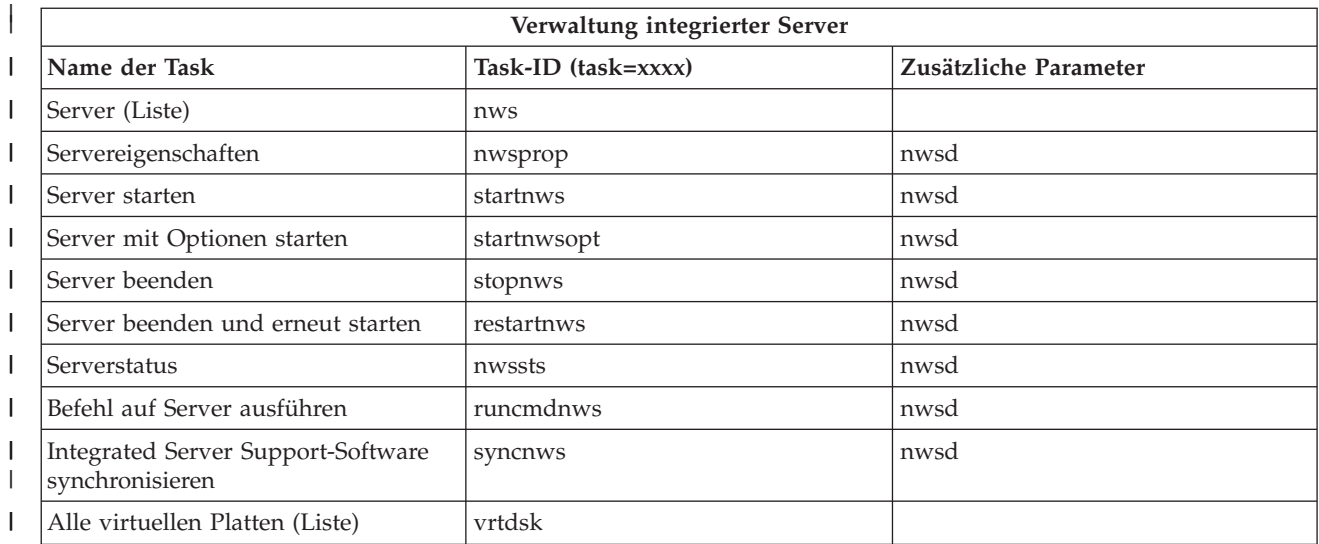

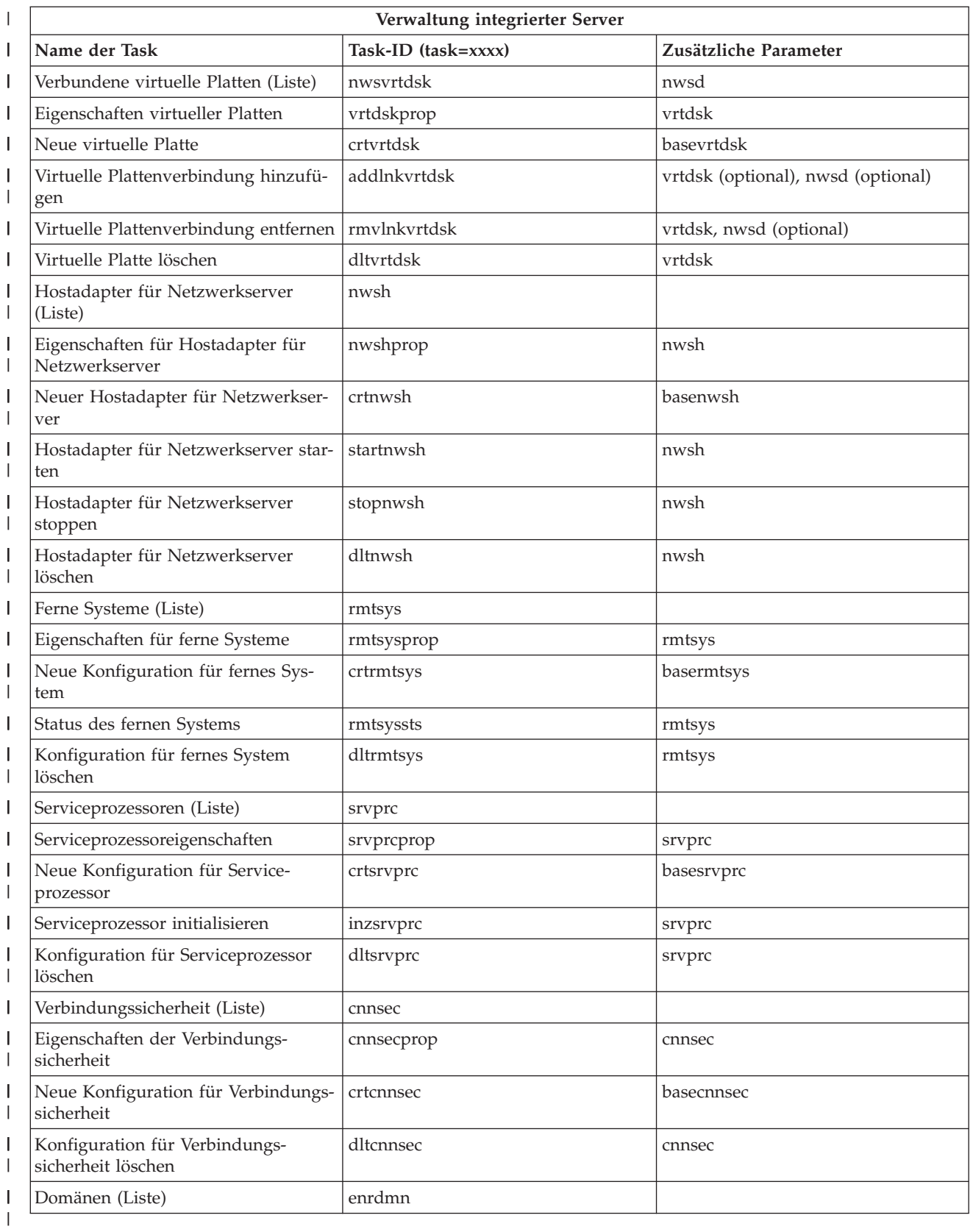

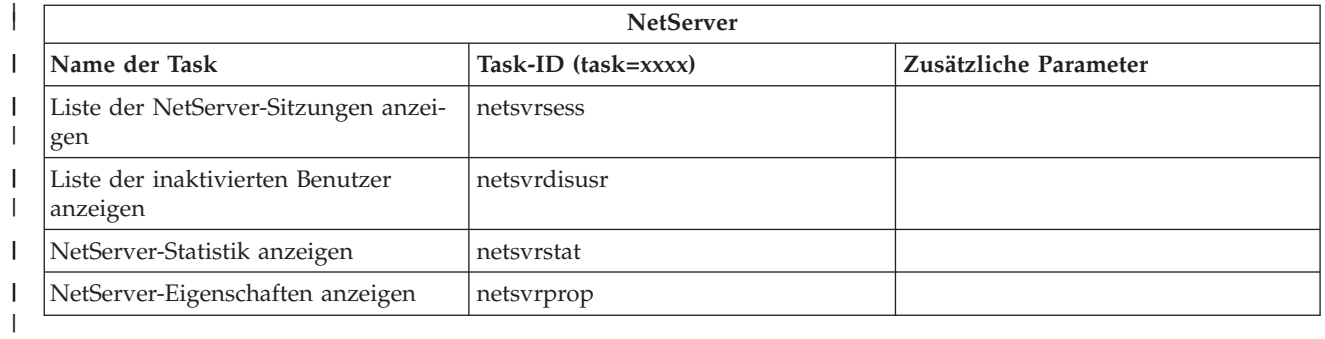

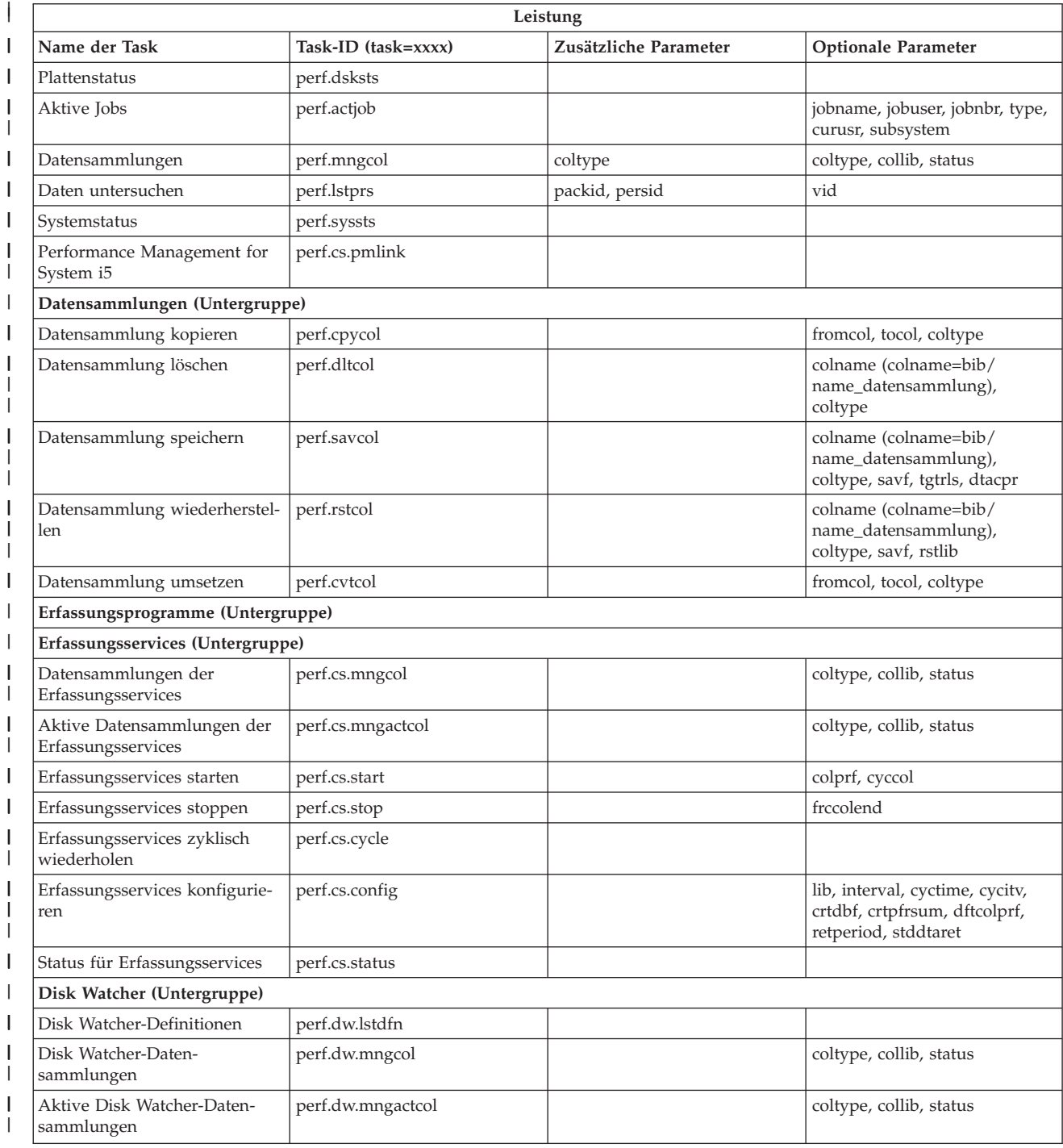

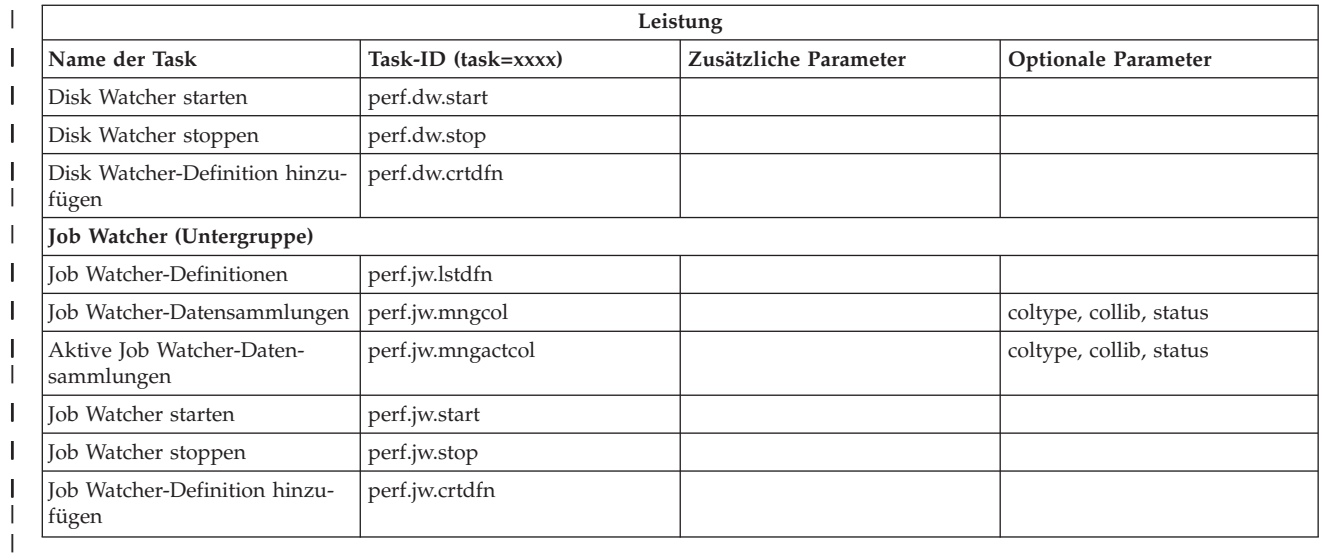

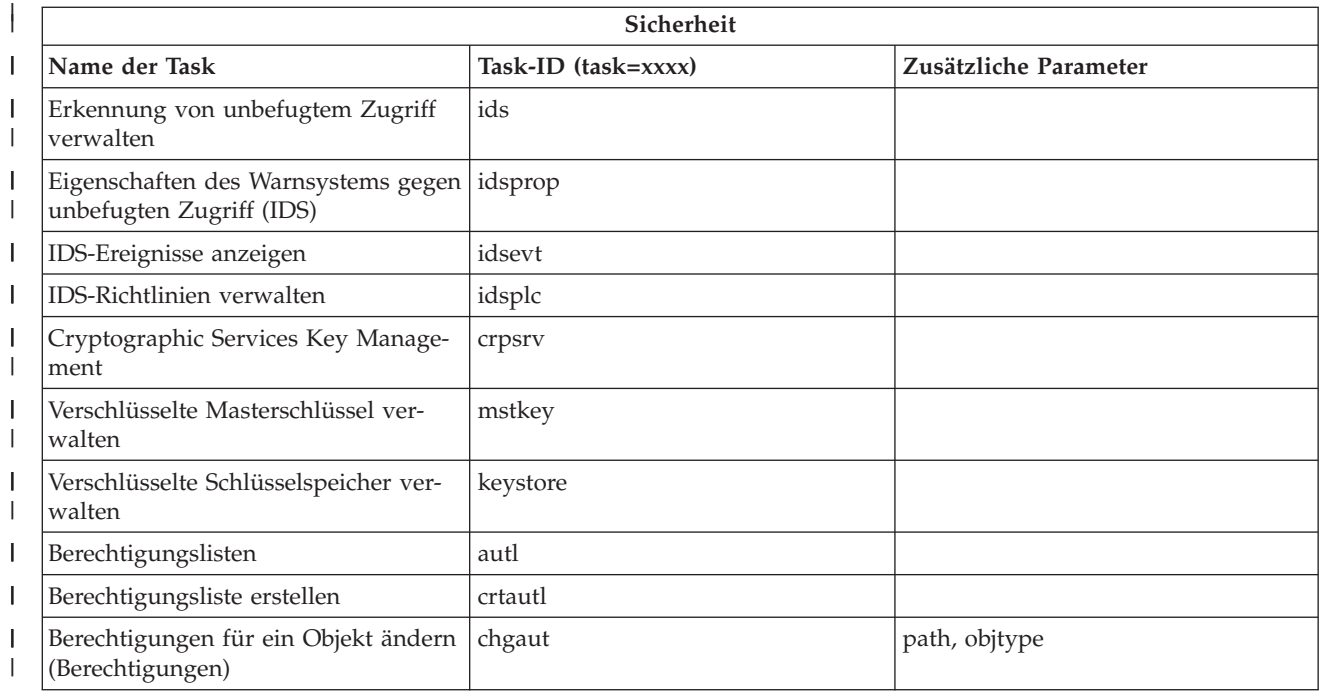

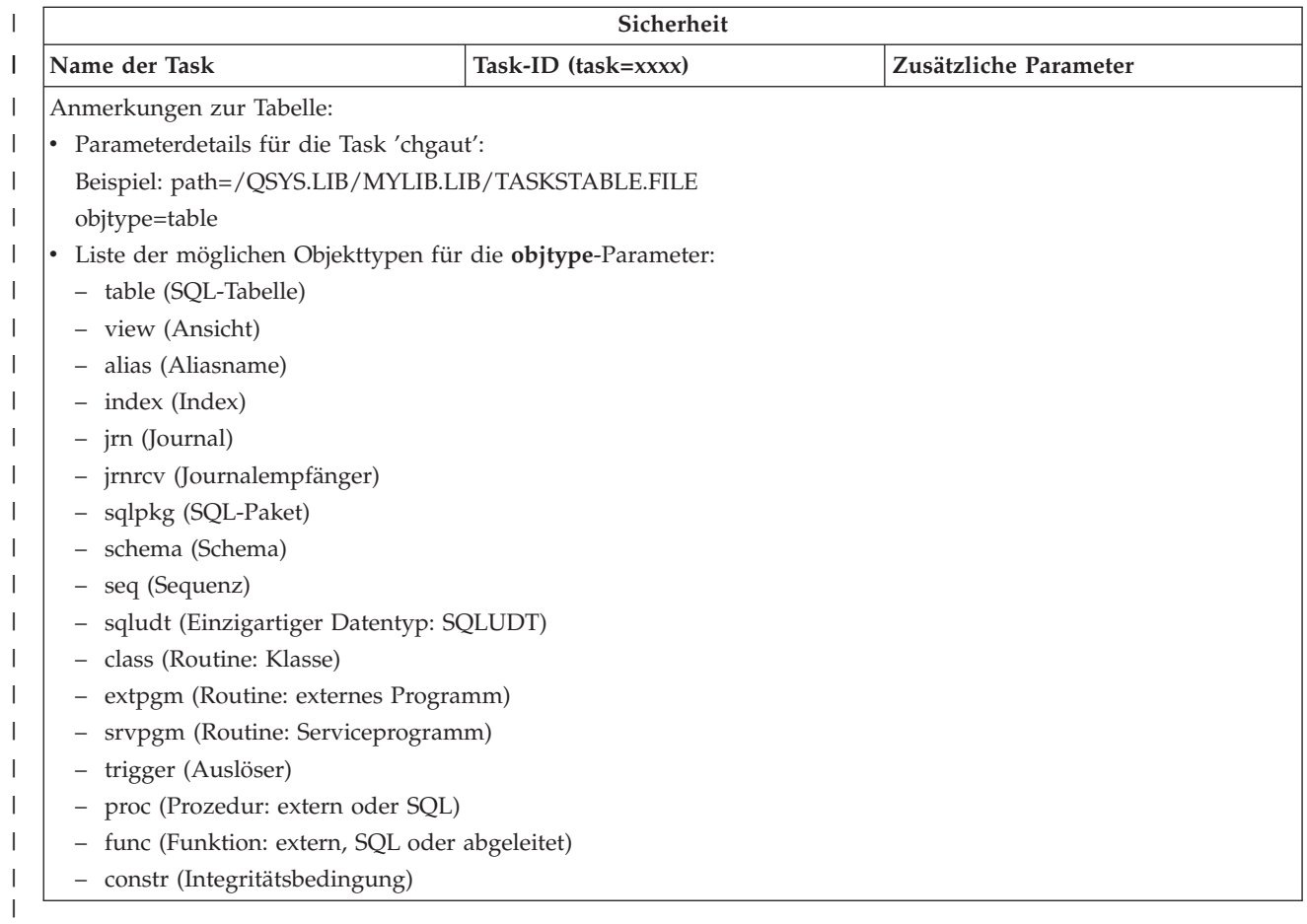

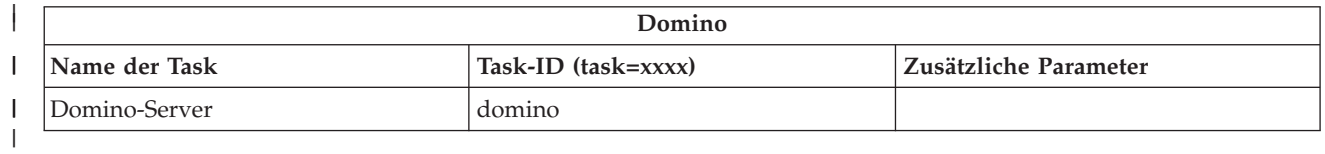

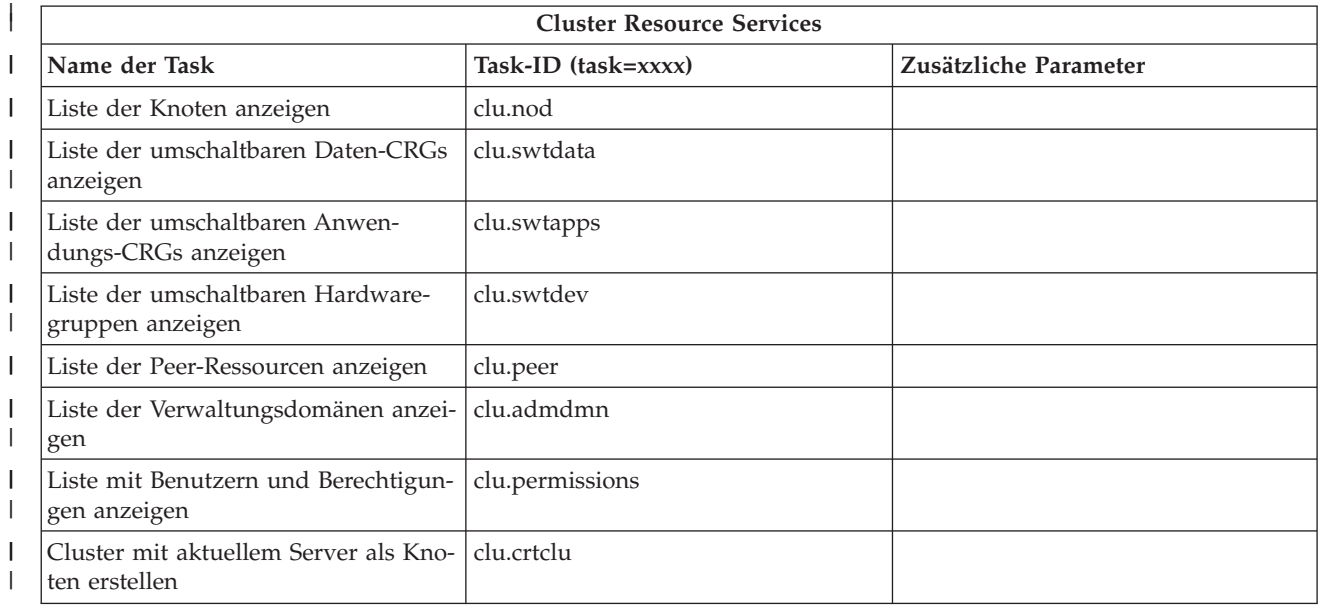

<span id="page-43-0"></span>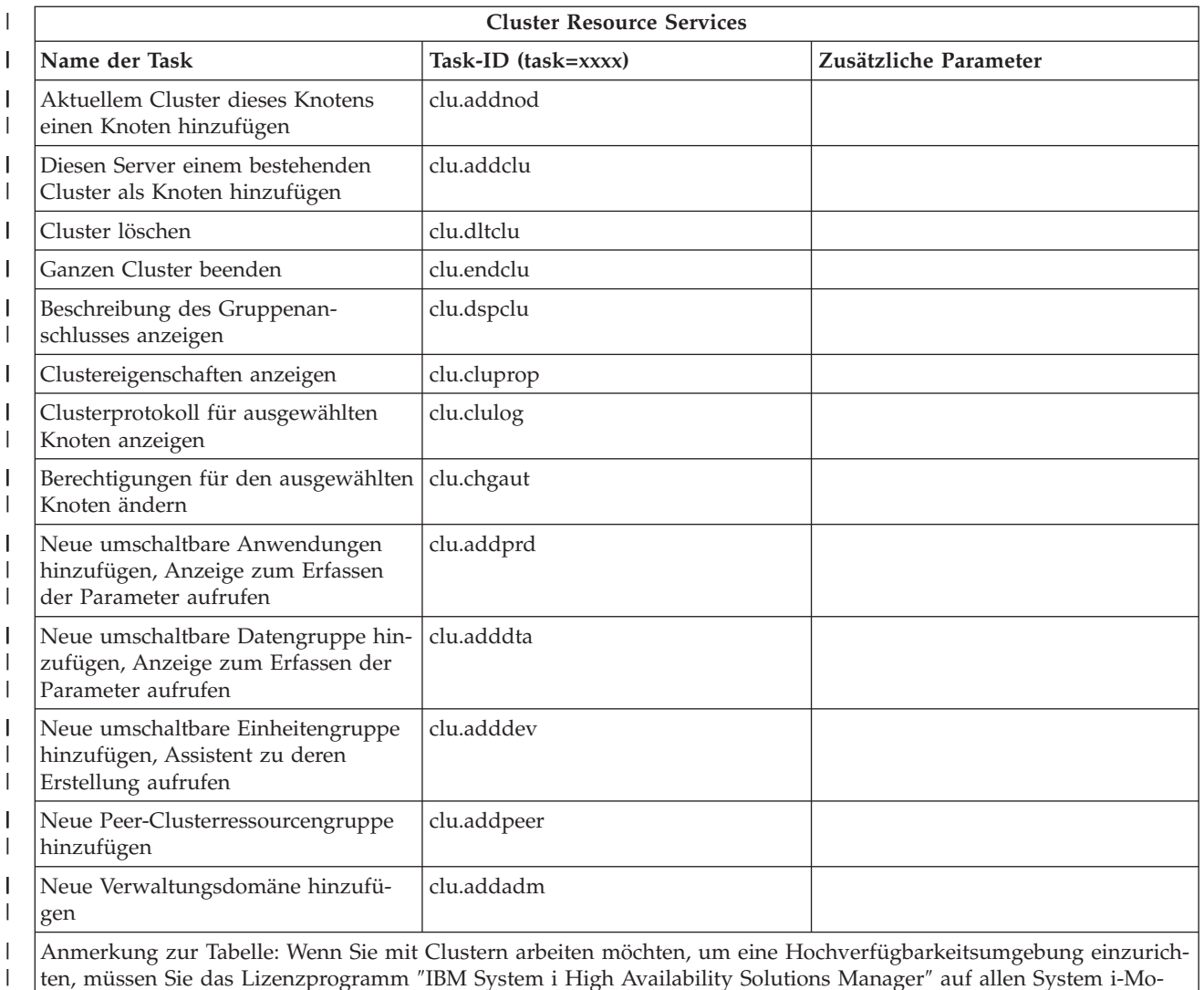

dellen installieren, die Teil der Hochverfügbarkeitsumgebung sind.

### **Zugehörige Konzepte**

| |

"Mit System i [Navigator-Tasks](#page-18-0) im Web arbeiten" auf Seite 13

Wenn Sie System i Navigator-Tasks über einen Web-Browser verwenden, können Sie auf eine Untergruppe der System i Navigator-Funktionen zugreifen, die im Web verfügbar sind. Die Funktionen sind die gleichen Funktionen, die auf dem installierten PC-Client verfügbar sind, wobei jedoch Unterschiede beim Navigieren und Ausführen von Aktionen im Web bestehen.

"Mit System i Navigator-Listen im Web arbeiten"

Obwohl die Funktionen, mit denen Sie im Web arbeiten können, mit den Funktionen auf dem installierten Client identisch sind, unterscheidet sich die Schnittstelle von System i Navigator-Tasks im Web von der Schnittstelle des installierten Clients.

# **Mit System i Navigator-Listen im Web arbeiten**

Obwohl die Funktionen, mit denen Sie im Web arbeiten können, mit den Funktionen auf dem installierten Client identisch sind, unterscheidet sich die Schnittstelle von System i Navigator-Tasks im Web von der Schnittstelle des installierten Clients.

Die folgenden Informationen beschreiben, wie eine Aktion für eine System i Navigator-Task oder -Funktion über einen Web-Browser ausgeführt wird, und liefern Ihnen außerdem Tipps, wie Sie das Anzeigen von System i Navigator-Einträgen in der Onlinelistenansicht ändern können.

**Anmerkung:** Sie müssen sich unbedingt abmelden, nachdem Sie die Verwendung von System i Navigator-Tasks im Web beendet haben. Sobald Sie sich abgemeldet haben, kann das System Verbindungen schließen und Ressourcen freigeben, wodurch anderen Anwendungen mehr Arbeitsspeicher zur Verfügung gestellt wird.

## **Aktionen an einer System i Navigator-Liste ausführen**

So führen Sie Aktionen an einer System i Navigator-Liste aus, die dafür vorgesehen ist:

#### **An der gesamten Liste**

Aktionen, die auf die gesamte System i Navigator-Liste angewendet werden, wie zum Beispiel **Anzeigeoptionen** und **Spalten**, finden Sie im Menü **Aktion auswählen** ganz oben in der Liste. Wählen Sie die Aktion aus, und klicken Sie auf **Starten**, um die Aktion auszuführen. Zur Ausführung dieser Art von Aktionen ist vorher keine Auswahl der Einträge erforderlich.

#### **An einem einzelnen Eintrag**

Wenn Sie eine Aktion an einem einzelnen Eintrag in der Liste ausführen möchten, klicken Sie auf das Menüsymbol, das sich neben dem Eintragnamen befindet. Daraufhin wird ein Kontextmenü angezeigt, in dem Sie die gewünschte Aktion auswählen können.

#### **An mehreren Einträgen**

Wenn Sie eine Aktion an mehreren Einträgen in der Liste ausführen möchten, wählen Sie die Einträge durch Klicken auf das Auswahlfeld links neben den Eintragsnahmen aus. Die Einträge, mit denen Sie arbeiten möchten, werden jetzt hervorgehoben. Zum Ausführen der Aktion führen Sie eine der nachfolgenden Maßnahmen aus:

- v Wählen Sie die gewünschte Aktion im Feld **Aktion auswählen** oben in der Liste aus, und klicken Sie auf **Starten**.
- v Klicken Sie auf das Menüsymbol, das sich neben dem Eintragnamen eines der ausgewählten Einträge befindet. Daraufhin wird ein Kontextmenü angezeigt, in dem Sie die gewünschte Aktion auswählen können.

### **An jedem Eintrag in der Liste**

Wenn Sie eine Aktion an jedem Eintrag in der Liste ausführen möchten, klicken Sie auf das Symbol **Alles auswählen** ganz oben in der Liste. Klicken Sie anschließend auf das Menüsymbol, das sich neben einem der Eintragnamen befindet. Daraufhin wird ein Kontextmenü angezeigt, in dem Sie die gewünschte Aktion auswählen können.

## **Im Web verfügbare Tabellenfunktionen**

Folgende Tabellenfunktionen sind Im Web verfügbar:

#### **Suchen**

Die Webtabelle unterstützt eine Suchfunktion, die leistungsstärker ist als die Suchfunktion, die vom System i Navigator-Client unterstützt wird. Sie können folgende Tasks über die Webtabelle ausführen:

- v Die folgenden unterschiedliche Bedingungen angeben: 'Enthält', 'Beginnt mit', 'Endet mit' und 'Exakte Übereinstimmung'.
- v Die Suche auf eine bestimmte Spalte begrenzen oder alle Spalten durchsuchen
- v Die Liste von oben nach unten oder von unten nach oben durchsuchen
- v Angeben, ob die Groß- und Kleinschreibung beachtet werden soll
- v Angeben, ob die Symbolleiste 'Suchen' angezeigt oder ausgeblendet werden soll
- **Filter** Alle System i Navigator-Listen im Web können gefiltert werden. Dies hängt nicht davon ab, ob die Komponente, die die Liste zur Verfügung stellt, eine Funktion für Anzeigeoptionen unterstützt. Dabei ist zu beachten, dass die Filtereinstellungen im Gegensatz zur Funktion für Anzeigeoptionen nicht für eine spätere Verwendung der Liste erhalten bleiben. Diese Filterfunktion unterstützt Folgendes:
- Das Filtern einer Spalte oder mehrerer Spalten in der Liste
- v Die folgenden Filterbedingungen für Textspalten (eine Option für exakte Übereinstimmung kann auf alle diese Bedingungen angewendet werden):
	- Enthält
	- Beginnt mit
	- Endet mit
- Die folgenden Filterbedingungen für numerische Spalten:
	- Alle Zahlen
	- Zahlen kleiner als xxx
	- Zahlen kleiner-gleich xxx
	- Zahlen größer als xxx
	- Zahlen größer-gleich xxx
	- Zahlen gleich xxx
	- Zahlen ungleich xxx
	- Zahlen zwischen xxx und yyy
	- Zahlen zwischen xxx und yyy (inkl. xxx und yyy)

#### **Sortieren**

Mit der integrierten Funktion zum Sortieren von Daten können Sie:

- v Bis zu 3 Spalten in der Liste angeben, nach denen die Liste sortiert werden kann
- v Für jede Spalte festlegen, ob sie aufsteigend oder absteigend sortiert wird

#### **Navigation in der Liste**

Die Navigation in der gesamten Webtabelle ist einfach und bietet folgende Möglichkeiten:

- Schaltflächen zum Vorwärts- und Zurückspringen, zum Bewegen in der Liste
- v Wechseln auf eine bestimmte Seite in der Liste
- Unterdrücken oder Erweitern der gesamten Liste

**Anmerkung:** Soll die Anzahl der Einträge pro Seite, die in einer Liste angezeigt werden, geändert werden, können Sie den Parameter 'Tabellengröße' (&table-size) verwenden.

#### **Auswahlen für alle Einträge in der Liste hinzufügen oder entfernen**

Sie können die Auswahl aller Einträge ohne großen Aufwand hinzufügen oder eine Auswahl von allen Einträgen entfernen, wenn Sie auf das entsprechende Symbol in der Symbolleiste ganz oben in der Webtabelle klicken.

#### **Zugehörige Konzepte**

"Mit System i [Navigator-Tasks](#page-18-0) im Web arbeiten" auf Seite 13

Wenn Sie System i Navigator-Tasks über einen Web-Browser verwenden, können Sie auf eine Untergruppe der System i Navigator-Funktionen zugreifen, die im Web verfügbar sind. Die Funktionen sind die gleichen Funktionen, die auf dem installierten PC-Client verfügbar sind, wobei jedoch Unterschiede beim Navigieren und Ausführen von Aktionen im Web bestehen.

#### **Zugehörige Verweise**

["URL-Parameter](#page-22-0) und verfügbare Web-Tasks von System i Navigator" auf Seite 17 Die vordefinierten URL-Parameter und die URL-Abkürzungen für die verfügbaren Web-Tasks unterstützten Sie bei der Erstellung eindeutiger URLs für die Arbeit mit verschiedenen Web-Tasks von System i Navigator.

# <span id="page-46-0"></span>**Anhang. Bemerkungen**

Die vorliegenden Informationen wurden für Produkte und Services entwickelt, die auf dem deutschen Markt angeboten werden.

Möglicherweise bietet IBM die in dieser Dokumentation beschriebenen Produkte, Services oder Funktionen in anderen Ländern nicht an. Informationen über die gegenwärtig im jeweiligen Land verfügbaren Produkte und Services sind beim zuständigen IBM Ansprechpartner erhältlich.Hinweise auf IBM Lizenzprogramme oder andere IBM Produkte bedeuten nicht, dass nur Programme, Produkte oder Services von IBM verwendet werden können. An Stelle der IBM Produkte, Programme oder Services können auch andere, ihnen äquivalente Produkte, Programme oder Services verwendet werden, solange diese keine gewerblichen oder andere Schutzrechte von IBM verletzen. Die Verantwortung für den Betrieb von Fremdprodukten, Fremdprogrammen und Fremdservices liegt beim Kunden.

Für in diesem Handbuch beschriebene Erzeugnisse und Verfahren kann es IBM Patente oder Patentanmeldungen geben. Mit der Auslieferung dieses Handbuchs ist keine Lizenzierung dieser Patente verbunden. Lizenzanforderungen sind schriftlich an folgende Adresse zu richten (Anfragen an diese Adresse müssen auf Englisch formuliert werden):

IBM Director of Licensing IBM Europe, Middle East & Africa Tour Descartes 2, avenue Gambetta 92066 Paris La Defense France

Trotz sorgfältiger Bearbeitung können technische Ungenauigkeiten oder Druckfehler in dieser Veröffentlichung nicht ausgeschlossen werden. Die Angaben in diesem Handbuch werden in regelmäßigen Zeitabständen aktualisiert. Die Änderungen werden in Überarbeitungen oder in Technical News Letters (TNLs) bekannt gegeben. IBM kann ohne weitere Mitteilung jederzeit Verbesserungen und/oder Änderungen an den in dieser Veröffentlichung beschriebenen Produkten und/oder Programmen vornehmen.

Verweise in diesen Informationen auf Websites anderer Anbieter werden lediglich als Service für den Kunden bereitgestellt und stellen keinerlei Billigung des Inhalts dieser Websites dar. Das über diese Websites verfügbare Material ist nicht Bestandteil des Materials für dieses IBM Produkt. Die Verwendung dieser Websites geschieht auf eigene Verantwortung.

Werden an IBM Informationen eingesandt, können diese beliebig verwendet werden, ohne dass eine Verpflichtung gegenüber dem Einsender entsteht.

Lizenznehmer des Programms, die Informationen zu diesem Produkt wünschen mit der Zielsetzung: (i) den Austausch von Informationen zwischen unabhängig voneinander erstellten Programmen und anderen Programmen (einschließlich des vorliegenden Programms) sowie (ii) die gemeinsame Nutzung der ausgetauschten Informationen zu ermöglichen, wenden sich an folgende Adresse:

IBM Corporation Software Interoperability Coordinator, Department 49XA 3605 Highway 52 N Rochester, MN 55901 U.S.A.

Die Bereitstellung dieser Informationen kann unter Umständen von bestimmten Bedingungen - in einigen Fällen auch von der Zahlung einer Gebühr - abhängig sein.

<span id="page-47-0"></span>Die Lieferung des im Dokument aufgeführten Lizenzprogramms sowie des zugehörigen Lizenzmaterials erfolgt auf der Basis der IBM Rahmenvereinbarung bzw. der Allgemeinen Geschäftsbedingungen von IBM, der IBM Internationalen Nutzungsbedingungen für Programmpakete, der IBM Lizenzvereinbarung für Maschinencode oder einer äquivalenten Vereinbarung.

Alle in diesem Dokument enthaltenen Leistungsdaten stammen aus einer kontrollierten Umgebung. Die Ergebnisse, die in anderen Betriebsumgebungen erzielt werden, können daher erheblich von den hier erzielten Ergebnissen abweichen. Einige Daten stammen möglicherweise von Systemen, deren Entwicklung noch nicht abgeschlossen ist. Eine Gewährleistung, dass diese Daten auch in allgemein verfügbaren Systemen erzielt werden, kann nicht gegeben werden. Darüber hinaus wurden einige Daten unter Umständen durch Extrapolation berechnet. Die tatsächlichen Ergebnisse können davon abweichen. Benutzer dieses Dokuments sollten die entsprechenden Daten in ihrer spezifischen Umgebung prüfen.

Alle Informationen zu Produkten anderer Anbieter stammen von den Anbietern der aufgeführten Produkte, deren veröffentlichten Ankündigungen oder anderen allgemein verfügbaren Quellen. IBM hat diese Produkte nicht getestet und kann daher keine Aussagen zu Leistung, Kompatibilität oder anderen Merkmalen machen. Fragen zu den Leistungsmerkmalen von Produkten anderer Anbieter sind an den jeweiligen Anbieter zu richten.

Die oben genannten Erklärungen bezüglich der Produktstrategien und Absichtserklärungen von IBM stellen die gegenwärtige Absicht von IBM dar, unterliegen Änderungen oder können zurückgenommen werden und repräsentieren nur die Ziele von IBM.

Diese Veröffentlichung enthält Beispiele für Daten und Berichte des alltäglichen Geschäftsablaufes. Sie sollen nur die Funktionen des Lizenzprogramms illustrieren; sie können Namen von Personen, Firmen, Marken oder Produkten enthalten. Alle diese Namen sind frei erfunden; Ähnlichkeiten mit tatsächlichen Namen und Adressen sind rein zufällig.

#### COPYRIGHTLIZENZ:

Diese Veröffentlichung enthält Musteranwendungsprogramme, die in Quellensprache geschrieben sind. Sie dürfen diese Musterprogramme kostenlos kopieren, ändern und verteilen, wenn dies zu dem Zweck geschieht, Anwendungsprogramme zu entwickeln, zu verwenden, zu vermarkten oder zu verteilen, die mit der Anwendungsprogrammierschnittstelle konform sind, für die diese Musterprogramme geschrieben werden. Diese Beispiele wurden nicht unter allen denkbaren Bedingungen getestet. Daher kann IBM die Zuverlässigkeit, Wartungsfreundlichkeit oder Funktion dieser Programme weder zusagen noch gewährleisten.

Kopien oder Teile der Musterprogramme bzw. daraus abgeleiteter Code müssen folgenden Copyrightvermerk beinhalten:

© (Name Ihrer Firma) (Jahr). Teile des vorliegenden Codes wurden aus Musterprogrammen der IBM Corp. abgeleitet. © Copyright IBM Corp. \_Jahr/Jahre angeben\_. Alle Rechte vorbehalten.

## **Informationen zu Programmierschnittstellen**

In der vorliegenden Veröffentlichung werden vorgesehene Programmierschnittstellen dokumentiert, mit deren Hilfe Kunden Programme für den Zugriff auf die Services von IBM i5/OS schreiben können.

# <span id="page-48-0"></span>**Marken**

Folgende Namen sind Marken der IBM Corporation in den USA und/oder anderen Ländern:

Active Memory AFP Domino i5/OS IBM iSeries Java System i System i5 Websphere

Adobe, das Adobe-Logo, PostScript Document Format (PDF) und das PostScript-Logo sind Marken oder eingetragene Marken der Adobe Systems Incorporated in den USA und/oder anderen Ländern.

Weitere Unternehmens-, Produkt- oder Servicenamen können Marken anderer Hersteller sein.

# **Bedingungen**

Die Berechtigungen zur Nutzung dieser Veröffentlichungen werden Ihnen auf der Basis der folgenden Bedingungen gewährt.

**Persönliche Nutzung:** Sie dürfen diese Veröffentlichungen für Ihre persönliche, nicht kommerzielle Nutzung unter der Voraussetzung vervielfältigen, dass alle Eigentumsvermerke erhalten bleiben. Sie dürfen diese Veröffentlichungen oder Teile der Veröffentlichungen ohne ausdrückliche Genehmigung von IBM weder weitergeben oder anzeigen noch abgeleitete Werke davon erstellen.

**Kommerzielle Nutzung:** Sie dürfen diese Veröffentlichungen nur innerhalb Ihres Unternehmens und unter der Voraussetzung, dass alle Eigentumsvermerke erhalten bleiben, vervielfältigen, weitergeben und anzeigen. Sie dürfen diese Veröffentlichungen oder Teile der Veröffentlichungen ohne ausdrückliche Genehmigung von IBM außerhalb Ihres Unternehmens weder vervielfältigen, weitergeben oder anzeigen noch abgeleitete Werke davon erstellen.

Abgesehen von den hier gewährten Berechtigungen erhalten Sie keine weiteren Berechtigungen, Lizenzen oder Rechte (veröffentlicht oder stillschweigend) in Bezug auf die Veröffentlichungen oder darin enthaltene Informationen, Daten, Software oder geistiges Eigentum.

IBM behält sich das Recht vor, die in diesem Dokument gewährten Berechtigungen nach eigenem Ermessen zurückzuziehen, wenn sich die Nutzung der Veröffentlichungen für IBM als nachteilig erweist oder wenn die obigen Nutzungsbestimmungen nicht genau befolgt werden.

Sie dürfen diese Informationen nur in Übereinstimmung mit allen anwendbaren Gesetzen und Verordnungen, einschließlich aller US-amerikanischen Exportgesetze und Verordnungen, herunterladen und exportieren.

IBM übernimmt keine Gewährleistung für den Inhalt dieser Veröffentlichungen. Diese Veröffentlichungen werden auf der Grundlage des gegenwärtigen Zustands (auf ″as-is″-Basis) und ohne eine ausdrückliche oder stillschweigende Gewährleistung für die Handelsüblichkeit, die Verwendungsfähigkeit oder die Freiheit der Rechte Dritter zur Verfügung gestellt.

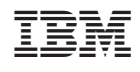